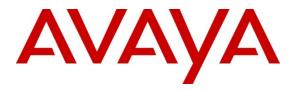

Avaya Solution & Interoperability Test Lab

# Application Notes for BBX Technologies Vuesion Multimedia Contact Center Power Outdial Module with Avaya IP Office 8.0 – Issue 1.0

## Abstract

These Application Notes describe the configuration steps required for BBX Technologies Vuesion Multimedia Contact Center Power Outdial module to interoperate with Avaya IP Office. In the compliance testing, BBX Technologies Vuesion Multimedia Contact Center provided skill based routing and announcements using the SIP User, TAPI, and DevLink interfaces from Avaya IP Office 8.0. The Power Outdial module provides information to the agent to initiate outbound campaign calls to the customer.

Information in these Application Notes has been obtained through DevConnect compliance testing and additional technical discussions. Testing was conducted via the DevConnect Program at the Avaya Solution and Interoperability Test Lab.

# 1. Introduction

These Application Notes describe the configuration steps required for BBX Technologies Vuesion Multimedia Contact Center Power Outdial module to interoperate with Avaya IP Office. In the compliance testing, BBX Technologies Vuesion Multimedia Contact Center provided skill based routing and announcements by using the SIP User, TAPI, and DevLink interfaces from Avaya IP Office. The Power Outdial module provides information to the agent to initiate outbound campaign calls to the customer.

The SIP User interface was used by Vuesion to register virtual SIP users and to route incoming calls via an available SIP user in a hunt group to the Vuesion server. The TAPI interface was used by Vuesion to monitor and control the virtual SIP and physical agent and supervisor users, and to provide call control via the agent and supervisor desktops. The Power Outdial module presents customer records from outbound campaigns to available agents to dial out using the TAPI call control capabilities.

The BBX Technologies Vuesion Multimedia Contact Center consisted of the Vuesion Server and Vuesion Client software.

# 2. General Test Approach and Test Results

The feature test cases were performed manually. Upon start of the BBX Technologies Vuesion Multimedia Contact Center application, the application automatically registers the virtual SIP users to Avaya IP Office.

For the manual part of the testing, incoming calls were made to the main hunt group. The Vuesion server used the TAPI event messages to track agent states, and specified calls to be redirected to available agents. Since the testing concentrated on the Power Outdial module, the agents that are in available state were presented with the customer information. The agent would then initiate the call with the information provided using the TAPI call control capabilities.

DevConnect Compliance Testing is conducted jointly by Avaya and DevConnect members. The jointly-defined test plan focuses on exercising APIs and/or standards-based interfaces pertinent to the interoperability of the tested products and their functionalities. DevConnect Compliance Testing is not intended to substitute full product performance or feature testing performed by DevConnect members, nor is it to be construed as an endorsement by Avaya of the suitability or completeness of a DevConnect member's solution.

## 2.1. Interoperability Compliance Testing

The interoperability compliance test included feature and serviceability testing.

The feature testing focused on verifying the following on BBX Technologies Vuesion Multimedia Contact Center Power Outdial module:

- Proper registration of virtual SIP users.
- Verify if agent receives customer record and outbound calls can be initiated.
- During outbound calls, verify various call controls like hold, transfer, release and conference.
- Verify that call can be dialed automatically after the advanced time is met without any intervention from agent.

The serviceability testing focused on verifying the ability of BBX Technologies Vuesion Multimedia Contact Center to recover from adverse conditions, such as disconnecting and reconnecting the Ethernet cables to the Vuesion server and to the Vuesion client.

### 2.2. Test Results

All test cases were executed and passed. The following observation was noted on BBX Technologies Vuesion Multimedia Contact Center Power Outdial module from the compliance testing:

• During an active outbound call, disconnecting and connecting the Ethernet cable causes the agent to lose desktop controls and physical agent's phone has to be used for call controls. Also during network disruption, the call is missing in the Vuesion report.

### 2.3. Support

Technical support on BBX Technologies Vuesion Multimedia Contact Center can be obtained through the following:

- **Phone:** (800) 930-4229, option 4
- Email: <u>bbxservice@bbxtech.com</u>
- Web: <u>www.bbxtech.com</u>

# 3. Reference Configuration

The configuration used for the compliance testing is as shown in Figure 1 below.

In the compliance testing, the Vuesion Manager, Vuesion Reports and Vuesion Client software were running on the Vuesion server, while another server was hosting the Avaya IP Office Manager. During compliance testing two Vuesion clients were loged in on the same server where one was connected to the Desktop agent and the other to the Desktop Supervisor agent. Emulated PSTN was used to make inbound/outbound calls.

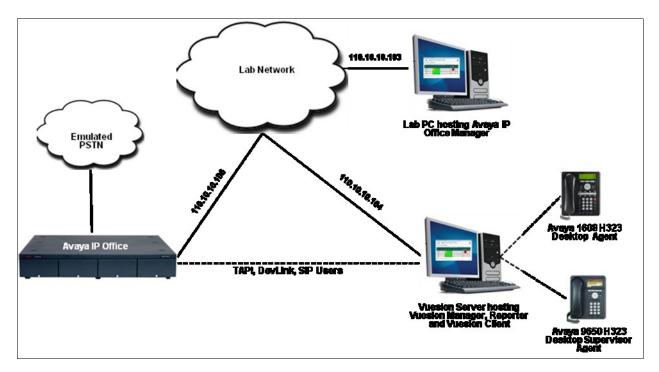

Figure 1: Compliance Test Lab Configuration

# 4. Equipment and Software Validated

The following equipment and software were used for the sample configuration provided:

| Equipment                                                                                                    | Software                     |
|----------------------------------------------------------------------------------------------------|------------------------------|
| Avaya IP Office 500                                                                                                    | 8.0 (18)                     |
| Avaya IP Office Manager                                                                                                    | 10.0 (18)                    |
| Avaya 9650 IP Telephone (H.323)                                                                                                    | 3.186a                       |
| Avaya 1608 IP Telephone (H.323)                                                                                                    | 1.300B                       |
| <ul> <li>BBX Technologies Vuesion Server on</li> <li>Windows 2008 Server R2 Standard</li> <li>Avaya TAPI (tspi2w.tsp)</li> <li>Avaya DevLink (devlink.dll)</li> </ul> | V7.03<br>1.0.0.35<br>1.0.0.5 |
| BBX Technologies Vuesion Client                                                                                                    | V7.03                        |

# 5. Configure Avaya IP Office

This section provides the procedures for configuring Avaya IP Office. The procedures include the following areas:

- Verify IP Office license
- Obtain LAN IP address
- Administer SIP Registrar
- Administer SIP extensions
- Administer SIP users
- Administer hunt groups
- Administer agents
- Administer supervisors
- Administer incoming call route
- Administer short code

#### 5.1. Verify IP Office License

From a PC running the Avaya IP Office Manager application, select Start  $\rightarrow$  Programs  $\rightarrow$  IP Office  $\rightarrow$  Manager to launch the Manager application. Select the proper IP Office system, and log in with the appropriate credentials.

The Avaya IP R8 Office Manager screen is displayed. From the configuration tree in the left pane, select License  $\rightarrow 3^{rd}$  Party IP End-points to display the  $3^{rd}$  Party IP End-points screen in the right pane. Verify that the License Status is "Valid".

| 🖆 Avaya IP Office R8 Manager DevCor                               | IPO 1 [8.0(18)] | [Administrator(Administrator)] |                        |
|-------------------------------------------------------------------|-----------------|--------------------------------|------------------------|
| <u>E</u> ile <u>E</u> dit <u>V</u> iew <u>T</u> ools <u>H</u> elp |                 |                                |                        |
| DevCon IPO 1 🔹 License                                            | 🔽 3rd P         | arty IP Endpoints              |                        |
| ii 🗶 🚰 - 📓 🖪 💽 🖬 🔺 💙 🖄                                            | ⊉ ^             |                                |                        |
| IP Offices                                                        | ***             |                                | 3rd Party IP Endpoints |
| License (64)                                                      | Licenses        |                                |                        |
| 3rd Party IP Endpoints                                            | License Key     | rlgwMCGWMCGWMCGWMCGWMC         |                        |
| AUDIX Voicemail                                                   | License Type    | 3rd Party IP Endpoints         |                        |
|                                                                   | License Status  | Valid                          |                        |
| CCC Agent Rostering                                               | Instances       | 255                            |                        |
| CCC Chat                                                          | Expiry Date     | Never                          |                        |

Scroll down the left pane and select License  $\rightarrow$  CTI Link Pro, to display the CTI Link Pro screen in the right pane. Verify that the License Status is "Valid".

| IP Offices                                                                                                    |                                                                                                    | CTI Link Pro |
|----------------------------------------------------------------------------------------------------|----------------------------------------------------------------------------------------------------|--------------|
| License (64)     1600 Series Phones     3rd Party IP Endpoints     Advanced Edition     AUDIX Voicemail     Avaya IP endpoints     Avaya IP endpoints     CCC Agent Rostering     CCC Agents     CCC Chat     CCC Chat     CCC Designer (users)     CCC Server     CCC Spectrum Wallboards     CCC Supervisors     CCC Supervisors     CCC SUP     CCR SUP     CCR SUP     Compact Business Centre     CTI Link Pro | Licenses License Key mX2:xAAY9QAAY9QAAY9QAAY9QAAY9QAAY9Q License Type CTI Link Pro License Status Valid Instances 255 Expiry Date Never |              |

### 5.2. Obtain LAN IP Address

From the configuration tree in the left pane, select **System** to display the **DevCon IPO 1** screen in the right pane. Select the **LAN1** tab, followed by the **LAN Settings** sub-tab in the right pane. Make a note of the **IP Address**, which will be used later to configure Vuesion. Note that IP Office can support SIP on the LAN1 and/or LAN2 interfaces, and the compliance testing used the LAN1 interface.

| IP Offices |                                                                                                    | DevCon IPO 1                                                                                                    |
|------------|----------------------------------------------------------------------------------------------------|----------------------------------------------------------------------------------------------------|
|            | System LAN1 LAN2 DNS<br>LAN Settings VoIP Network<br>IP Address<br>IP Mask<br>Primary Trans. IP Address<br>RIP Mode<br>Number Of DHCP IP Addresses | Voicemail       Telephony       Directory Services       System Events       SMTP       SMDR         Topology       SIP Registrar         110       10       106       255       255       240         0       0       0       0       0       0         None       Voicemail       Enable NAT       I       Image: Construction of the second second sec |

## 5.3. Administer SIP Registrar

Select the **VoIP** sub-tab. Make certain that **SIP Registrar Enable** is checked, as shown below. Retain default values for the remaining fields.

| IP Offices                                                                                                    |                                                                                                    | DevCon IPO 1       |      |
|----------------------------------------------------------------------------------------------------|----------------------------------------------------------------------------------------------------|--------------------|------|
| BOOTP (2)     Operator (3)     DevCon IPO 1     System (1)     DevCon IPO 1     Control Unit (5)     Extension (33)     User (32) | System       LAN1       LAN2       DNS       Voicemail       Telephony       Directory Services         LAN Settings       VoIP       Network Topology       SIP Registrar         Image: H.323       Gatekeeper Enable       Image: SiP Trunks Enable       SIP Registrar Enable         Image: SIP Registrar Enable       Image: SIP Registrar Enable       Image: SIP Registrar Enable | System Events SMTP | SMDR |

Select the **SIP Registrar** sub-tab, and enter a valid **Domain Name** for SIP endpoints to use for registration with IP Office. In the compliance testing, the **Domain Name** was left blank, so the LAN IP address was used for registration.

| IP Offices                                                                                                    |                                                                                                    |                                                                                        |                    | DevCon IP     | 01   |      |
|----------------------------------------------------------------------------------------------------|----------------------------------------------------------------------------------------------------|----------------------------------------------------------------------------------------|--------------------|---------------|------|------|
| BOOTP (2)     Operator (3)     DevCon IPO 1     System (1)     DevCon IPO 1     Control Unit (5)     Control Unit (5)     Extension (33)     User (32)     HuntGroup (7)     Short Code (66)     Service (0) | System LAN1 LAN2 DNS<br>LAN Settings VoIP Netwo<br>Domain Name<br>Layer 4 Protocol<br>TCP Port<br>UDP Port<br>Challenge Expiry Time (secs) | Voicemail Telephony<br>rk Topology SIP Registrar<br>Both TCP & UDP 👻<br>5060 🗘<br>10 🗘 | Directory Services | System Events | SMTP | SMDR |
| ■ ♣ RAS (1)                                                                                                    | Auto-create Extn/User                                                                                                    |                                                                                        |                    |               |      |      |

## 5.4. Administer SIP Extensions

From the configuration tree in the left pane, right-click on **Extension**, and select New  $\rightarrow$  SIP **Extension** from the pop-up list to add a new SIP extension. Enter the desired digits for **Base Extension**, and retain the default values in the remaining fields. The screen below shows the added SIP extension.

| IP Offices                           | ×=<br>×=                 | SIP Extension: 8000 28235 |
|--------------------------------------|--------------------------|---------------------------|
| т 🔏 воотр (2)                        | Extn VoIP T38 Fax        |                           |
| Operator (3)     Sector DevCon IPO 1 | Extension Id             | 8000                      |
| System (1)                           |                          |                           |
|                                      | Base Extension           | 28235                     |
| Ⅲ一行 Line (20) Ⅲ一一 Control Unit (5)   | Caller Display Type      | On 💌                      |
| Extension (33)                       | Reset Volume After Calls |                           |
| - 40 101 28201                       | A                        |                           |
| - 🛷 102 28202                        | Device type              | Unknown SIP device        |
| - Ap 103 28203                       | d <b>a</b>               |                           |
| 40 104 28204<br>40 105 28205         | Module                   | 0                         |
| 105 26205<br>106 28206               | Port                     | 0                         |
| - Ap 107 28207                       |                          |                           |
| - 40 108 28208                       | Force Authorization      |                           |
|                                      |                          |                           |
|                                      |                          |                           |
| - 40 111 20211                       |                          |                           |
| A 113 28213                          |                          |                           |
| 4 114 28214                          |                          |                           |
| - 40 115 28215                       |                          |                           |
| - 40 116 28216                       |                          |                           |
| - <i>4</i> 25 28225                  |                          |                           |
|                                      |                          |                           |
| - A 28 28228                         |                          |                           |
| 29 28229                             |                          |                           |
|                                      |                          |                           |
| - 4 31 28231                         |                          |                           |
| - <i>4</i> 32 28232                  |                          |                           |
|                                      |                          |                           |
|                                      |                          |                           |

Select the VoIP tab. Check Re-invite Supported, and Reserve 3<sup>rd</sup> party IP endpoint license, as shown below. Uncheck Allow Direct Media Path. Select "Custom" from Codec Selection drop down box and move "G.729 (a) 8K CS-ACELP" to the Selected column. Retain the default values in the remaining fields.

Repeat this section to add the desired number of SIP extensions. In the compliance testing, five SIP extensions with base extensions of 28235-28239 were created.

| IP Offices                                                                                                    | <b>1</b>                                           |                                                                             | SIP Extension: 8000              | 28235*                                                                                                |
|----------------------------------------------------------------------------------------------------|----------------------------------------------------|-----------------------------------------------------------------------------|----------------------------------|----------------------------------------------------------------------------------------------------|
| IP Offices                                                                                                    | Extn VoIP T38 Fax<br>IP Address<br>Codec Selection | 0 · 0 · 0 · 0<br>Custom<br>Unused<br>G.711 ULAW 64K<br>G.711 ALAW 64K<br>>> | Selected<br>G.729(a) 8K CS-ACELP | VoIP Silence Suppression<br>Local Hold Music<br>Allow Direct Media Path<br>Re-invite Supported        |
| - 6 102 28202<br>- 6 102 28202<br>- 6 103 28203<br>- 6 104 28204<br>- 6 105 28205<br>- 6 107 28207<br>- 6 107 28207<br>- 6 108 28208<br>- 6 109 28209 |                                                    | G.722.1 6K3 MP-MLQ                                                          |                                  | Use Offerer's Preferred Codec Reserve Avaya IP endpoint license Reserve 3rd party IP endpoint license |
|                                                                                                    | Fax Transport Support                              | None                                                                        | ~                                |                                                                                                    |
| - 40 112 28212<br>- 40 113 28213                                                                                                    | TDM->IP Gain                                       | Default                                                                     | *                                |                                                                                                    |
|                                                                                                    | IP->TDM Gain                                       | Default                                                                     | ~                                |                                                                                                    |
| 115 28215<br>116 28216                                                                                                    | DTMF Support                                       | RFC2833                                                                     | *                                |                                                                                                    |

### 5.5. Administer SIP Users

From the configuration tree in the left pane, right-click on User, and select New from the pop-up list. For Name and Full Name, enter the same desired value prefixed with "IVR", as required by Vuesion. For Extension, enter the first SIP base extension from Section 5.4. Retain the default values in the remaining fields. The screen below shows the added SIP user.

| IP Offices           |                            | IVR 28235: 28235                                                                        |
|----------------------|----------------------------|-----------------------------------------------------------------------------------------|
| 🗐 🔏 BOOTP (2)        | User Voicemail DND Shi     | ortCodes Source Numbers Telephony Forwarding Dial In Voice Recording Button Programming |
| 🕀 💯 Operator (3)     |                            |                                                                                         |
| 🖃 🖘 DevCon IPO 1     | Name                       | IVR 28235                                                                               |
| 😑 🖘 System (1)       | Password                   |                                                                                         |
|                      | Password                   |                                                                                         |
| 由一行了 Line (20)       | Confirm Password           |                                                                                         |
| 🗈 🖘 Control Unit (5) |                            |                                                                                         |
| 🗄 🧔 Extension (33)   | Full Name                  | IVR 28235                                                                               |
| 🖃 🚽 User (32)        | Extension                  | 28235                                                                                   |
| NoUser               | Extension                  | 20200                                                                                   |
| 28201 Extn28201      | Locale                     | ×                                                                                       |
| 28202 Extn28202      |                            |                                                                                         |
| 28203 Extn28203      | Priority                   | 5                                                                                       |
| 28204 Extn28204      | System Phone Rights        | None                                                                                    |
| 28206 Extn28206      |                            |                                                                                         |
| 28207 Extn28207      | Profile                    | Basic User                                                                              |
| 28208 Extn28208      |                            | Receptionist                                                                            |
| 28209 Extn28209      |                            | Enable Softphone                                                                        |
| 28210 Extra28210     |                            | Enable one-X Portal Services                                                            |
| 28212 Extn28212      |                            | Enable one-X TeleCommuter                                                               |
| 28213 Extn28213      |                            |                                                                                         |
| 28215 Extn28215      |                            | Enable Remote Worker                                                                    |
| 28216 Extn28216      |                            | Ex Directory                                                                            |
| 28225 Extn28225      | A                          |                                                                                         |
| 28226 Extn28226      | Device                     | Unknown SIP device                                                                      |
| 28227 Extn28227      | Type                       |                                                                                         |
| 28228 Extn28228      | User Rights                |                                                                                         |
| 28229 Extn28229      | -                          |                                                                                         |
| 28230 Extn28230      | User Rights view           | User data 🗸                                                                             |
| 28231 Extn28231      | Working hours time profile | <none></none>                                                                           |
| 28232 Extn28232      | working hours time profile |                                                                                         |
| 28233 Extn28233      | Working hours User Rights  | ×                                                                                       |
| 28234 Extn28234      |                            |                                                                                         |
| 28235 IVR 28235      | Out of hours User Rights   |                                                                                         |

Select the Voicemail tab, and uncheck Voicemail On, as shown below.

| IP Offices                                            | E IVR 28235: 28235                                                                                  |
|-------------------------------------------------------|----------------------------------------------------------------------------------------------------|
| BOOTP (2)     Operator (3)                            | User Voicemail DND ShortCodes Source Numbers Telephony Forwarding Dial In Voice Recording           |
| DevCon IPO 1     System (1)     DevCon IPO 1          | Voicemail Code Voicemail On Confirm Voicemail Code Voicemail Help                                   |
| ∎⊸†२ Line (20)<br>∎⊸≪⊃ Control Unit (5)               | Voicemail Email                                                                                     |
| ⊕ - ≪ Extension (33)<br>⊟ - 1 User (32)<br>- 1 MoUser | Voicemail Email Reading UMS Web Services                                                            |
| 28201 Extn28201<br>28202 Extn28202                    | Voicemail Email                                                                                     |
|                                                       | DTMF Breakout                                                                                       |
| 28206 Extn28206<br>28207 Extn28207                    | Reception / Breakout (DTMF *0)     System Default ()       Breakout (DTMF *2)     System Default () |
| 28208 Extn28208<br>28209 Extn28209                    | Breakout (DTMF *2) System Default () Breakout (DTMF *3) System Default ()                           |
| 28210 Extn28210 28211 28211                           |                                                                                                    |

Solution & Interoperability Test Lab Application Notes ©2012 Avaya Inc. All Rights Reserved. 11 of 50 IPO8-VuesionOut Select the **Telephony** tab, followed by the **Supervisor Settings** sub-tab. Enter a desired **Login Code**.

Repeat this section to add a new user for each SIP extension from **Section 5.4**. In the compliance testing, five users with extensions of 28235-28239 were created.

| IP Offices                                                                                                    |                                                 | /R 28235: 28235                                                                                                    |
|----------------------------------------------------------------------------------------------------|-------------------------------------------------|----------------------------------------------------------------------------------------------------|
| ■       BOOTP (2)         ●       Operator (3)         ■       DevCon IPO 1         ■       System (1)         ■       DevCon IPO 1         ■       T         ■       Control Unit (5)         ■       Control Unit (5)         ■       Extension (33)         ■       User (32)         ■       28201 Extn28201         ■       28202 Extn28202         ■       28203 Extn28203         ■       28204 Extn28205         ■       28205 Extn28205         ■       28206 Extn28206         ■       28207 Extn28207 |                                                 | /R 28235: 28235  Aarding Dial In Voice Recording Button Programming  Force Login Force Account Code  Outgoing Call Bar Inhibit Off-Switch Forward/Transfer Can Intrude Cannot be Intruded Can Trace Calls |
| 28208 Extn28208<br>28209 Extn28209<br>28210 Extn28210<br>28211 Extn28211                                                                                                    | After Call Work Time (secs) System Default (10) | CCR Agent                                                                                                    |

### 5.6. Administer Hunt Groups

Administer four hunt groups for the following purposes:

- Main hunt group for delivering of incoming trunk calls to Vuesion.
- Monitor hunt group for supervisor monitoring of agents.
- Transfer hunt group for use by Vuesion for internal transfers.
- Outdial hunt group for delivering of incoming trunk calls to Vuesion Power Outdial.

#### 5.6.1. Administer Main Hunt Group

From the configuration tree in the left pane, right-click on **HuntGroup** and select **New** from the pop-up list to add a new hunt group. This hunt group will be used to deliver incoming trunk calls to Vuesion.

Enter desired values for **Name** and **Extension**. For **Ring Mode**, select "Rotary" from the dropdown list. Retain the default values in the remaining fields

In the User List section, add the desired number of virtual SIP users from Section 5.5 as members. In the compliance testing, 28235 to 28237 were added as members as shown below.

| IP Offices                                                                                                    | ×                       |            |           |            |           | Rota            | ry Group BB   | X Mai     | n: 77100            |   |
|----------------------------------------------------------------------------------------------------|-------------------------|------------|-----------|------------|-----------|-----------------|---------------|-----------|---------------------|---|
| BOOTP (2)                                                                                                    | Hunt Grou               | P Queuin   | ) Overflo | w Fallback | Voicemail | Voice Recording | Announcements | SIP       |                     |   |
| ⊕                                                                                                    | Name                    |            |           | BBX Main   |           |                 | CCR Agen      | t Group   |                     |   |
| System (1)                                                                                                    | Extension               |            |           | 77100      |           |                 |               |           |                     |   |
| ⊞ -{ि Line (20)                                                                                                    | Ring Mod                |            |           | Rotary     |           | ~               | No Answer Ti  | ne (secs) | System Default (15) | * |
|                                                                                                    | Hold Musi               | Source     |           | No Change  |           | ~               |               |           |                     |   |
| i - 1 User (32)<br>                                                                                                    | Agent's S<br>Applies To | atus on No | Answer    | None       |           | ~               |               |           |                     |   |
| 77200 BBX CSR<br>77600 BBX Failover                                                                                                    | Central S               | stem       |           | DevCon IPC | 01        |                 | Advertize     | Group     |                     |   |
|                                                                                                    | User List               |            |           |            |           |                 |               |           |                     |   |
| 77500 BBX Monitor                                                                                                    | Extens                  | ion N      | ame       | System     |           |                 |               |           |                     |   |
| 77700 BBX NetCSR                                                                                                    |                         | 28235 IV   | R 28235   | DevCon IPO | 1         |                 |               |           |                     |   |
| 77300 BBX Outdial                                                                                                    |                         | 28236 IV   | R 28236   | DevCon IPO | 1         |                 |               |           |                     |   |
| Short Code (66)                                                                                                    |                         | 28237 IV   | R 28237   | DevCon IPO | 1         |                 |               |           |                     |   |
| Service (0)                                                                                                    |                         |            |           |            |           |                 |               |           |                     |   |
|                                                                                                    |                         |            |           |            |           |                 |               |           |                     |   |
| (a) Curry     (1)     (1)     (2)     (2)     (2)     (2)     (2)     (2)     (2)     (2)     (2)     (2)     (2)     (2)     (2)     (2)     (2)     (2)     (2)     (2)     (2)     (2)     (2)     (2)     (2)     (2)     (2)     (2)     (2)     (2)     (2)     (2)     (2)     (2)     (2)     (2)     (2)     (2)     (2)     (2)     (2)     (2)     (2)     (2)     (2)     (2)     (2)     (2)     (2)     (2)     (2)     (2)     (2)     (2)     (2)     (2)     (2)     (2)     (2)     (2)     (2)     (2)     (2)     (2)     (2)     (2)     (2)     (2)     (2)     (2)     (2)     (2)     (2)     (2)     (2)     (2)     (2)     (2)     (2)     (2)     (2)     (2)     (2)     (2)     (2)     (2)     (2)     (2)     (2)     (2)     (2)     (2)     (2)     (2)     (2)     (2)     (2)     (2)     (2)     (2)     (2)     (2)     (2)     (2)     (2)     (2)     (2)     (2)     (2)     (2)     (2)     (2)     (2)     (2)     (2)     (2)     (2)     (2)     (2)     (2)     (2)     (2)     (2)     (2)     (2)     (2)     (2)     (2)     (2)     (2)     (2)     (2)     (2)     (2)     (2)     (2)     (2)     (2)     (2)     (2)     (2)     (2)     (2)     (2)     (2)     (2)     (2)     (2)     (2)     (2)     (2)     (2)     (2)     (2)     (2)     (2)     (2)     (2)     (2)     (2)     (2)     (2)     (2)     (2)     (2)     (2)     (2)     (2)     (2)     (2)     (2)     (2)     (2)     (2)     (2)     (2)     (2)     (2)     (2)     (2)     (2)     (2)     (2)     (2)     (2)     (2)     (2)     (2)     (2)     (2)     (2)     (2)     (2)     (2)     (2)     (2)     (2)     (2)     (2)     (2)     (2)     (2)     (2)     (2)     (2)     (2)     (2)     (2)     (2)     (2)     (2)     (2)     (2)     (2)     (2)     (2)     (2)     (2)     (2)     (2)     (2)     (2)     (2)     (2)     (2)     (2)     (2)     (2)     (2)     (2)     (2)     (2)     (2)     (2)     (2)     (2)     (2)     (2)     (2)     (2)     (2)     (2)     (2)     (2)     (2)     (2)     (2)     (2)     (2)     (2)     (2)     (2)     (2)     (2) |                         |            |           |            |           |                 |               |           |                     |   |
| WanPort (0)                                                                                                    |                         |            |           |            |           |                 |               |           |                     |   |
| mirectory (0)                                                                                                    |                         |            |           |            |           |                 |               |           |                     |   |
| Time Profile (0)                                                                                                    |                         |            |           |            |           |                 |               |           |                     |   |
| 🗊 🝈 Firewall Profile (1)                                                                                                    |                         |            |           |            |           |                 |               |           |                     |   |
| IP Route (2)                                                                                                    |                         |            |           |            |           |                 |               |           |                     |   |
| 😠 🦛 Account Code (1)                                                                                                    |                         |            |           |            |           |                 |               |           |                     |   |
| 😠 👟 License (64)                                                                                                    |                         |            |           |            |           |                 |               |           | Edit Remove         |   |
| Tunnel (0)                                                                                                    |                         |            |           |            |           |                 |               |           |                     |   |

Select the Voicemail tab, and uncheck Voicemail On.

| IP Offices                           | E Rotary 0                                                        | Group BBX Main: 77100           |
|--------------------------------------|-------------------------------------------------------------------|---------------------------------|
| BOOTP (2)                            | Hunt Group Queuing Overflow Fallback Voicemail Voice Recording An | nouncements SIP                 |
| 🖶 🐖 Operator (3)<br>🖃 🖘 DevCon IPO 1 | Voicemail Code                                                    | Voicemail On                    |
| System (1)                           | Confirm Voicemail Code                                            | Voicemail Answer Time (secs) 45 |
| 重 作了 Line (20)                       | Voicemail Email                                                   | Voicemail Help                  |
|                                      | Voicemail Email                                                   | Broadcast                       |
| 🗉 🥤 User (32)<br>🖃 🏧 HuntGroup (7)   | Off Copy Forward Alert                                            | UMS Web Services                |
| 77200 BBX CSR                        |                                                                   |                                 |
| 77600 BBX Failover                   |                                                                   |                                 |

Select the Queuing tab, and uncheck Queuing On.

| Rotary Group BBX Main: 77100                                                                                                    |
|----------------------------------------------------------------------------------------------------|
| Queuing       Overflow       Fallback       Voice mail       Voice Recording       Announcements       SIP         ng On       Impound       Impound       Impou |
|                                                                                                    |

#### 5.6.2. Administer Monitor Hunt Group

From the configuration tree in the left pane, right-click on **HuntGroup** and select **New** from the pop-up list to add a new hunt group. This hunt group will be used for supervisor monitoring of agents.

Enter desired values for **Name** and **Extension**, and retain the default values in the remaining fields.

Follow the procedures in Section 5.6.1 to uncheck Voicemail On.

In the User List section, add the agent users as members. In the compliance testing, 28233 and 28234 were added as members as shown below.

| IP Offices                                | Sequential Group BBX Monitor: 77500                                              |
|-------------------------------------------|----------------------------------------------------------------------------------|
|                                           | Hunt Group Queuing Overflow Fallback Voicemail Voice Recording Announcements SIP |
| ⊕                                         | Name BBX Monitor CCR Agent Group                                                 |
| 🖃 🤜 System (1)                            | Extension 77500                                                                  |
| ⊞ार्नि Line (20)<br>⊞ा≪् Control Unit (5) | Ring Mode Sequential Vo Answer Time (secs) System Default (15)                   |
| Extension (33)                            | Hold Music Source No Change 🗸                                                    |
|                                           | Agent's Status on No-Answer None                                                 |
| 77200 BBX CSR                             | Central System DevCon IPO 1                                                      |
| 77600 BBX Failover                        | CUser List                                                                       |
| 77500 BBX Monitor                         | Extension Name System                                                            |
| 77700 BBX NetCSR                          | V 28233 Extra28233 DevCon IPO 1                                                  |
|                                           | 28234 Extn28234 DevCon IPO 1                                                     |
| Short Code (66)                           |                                                                                  |
| - 🛞 Service (0)                           |                                                                                  |
| 🕀 💑 RAS (1)                               |                                                                                  |
| Incoming Call Route (4)                   |                                                                                  |
| WanPort (0)                               |                                                                                  |
|                                           |                                                                                  |
| Ime Profile (0)     Ime Profile (1)       |                                                                                  |
| IP Route (2)                              |                                                                                  |
| Account Code (1)                          |                                                                                  |
| Elicense (64)                             | Edit Remove                                                                      |
| Tunnel (0)                                |                                                                                  |

#### 5.6.3. Administer Transfer Hunt Group

From the configuration tree in the left pane, right-click on **HuntGroup** and select **New** from the pop-up list to add a new hunt group. This hunt group will be used by Vuesion for internal transfers.

Enter desired values for **Name** and **Extension**. For **Ring Mode**, select "Rotary" from the dropdown list. Retain the default values in the remaining fields.

In the User List section, add the desired number of virtual SIP users from Section 5.5 as members. In the compliance testing, 28235 to 28237 were added as members as shown below.

Follow the procedures in Section 5.6.1 to uncheck Voicemail On and Queuing On.

| IP Offices                                       | Rotary Group BBX CSR: 77200                                                      |
|--------------------------------------------------|----------------------------------------------------------------------------------|
| ■ 800TP (2)                                      | Hunt Group Queuing Overflow Fallback Voicemail Voice Recording Announcements SIP |
| 🖻 💯 Operator (3)<br>🖻 🖘 DevCon IPO 1             | Name BBX CSR CCR Agent Group                                                     |
| System (1)                                       | Extension 77200                                                                  |
| ⊞ (†ि Line (20)                                  | Ring Mode Rotary No Answer Time (secs) 5ystem Default (15)                       |
| 😟 🖘 Control Unit (5)<br>🕀 🛷 Extension (33)       | Hold Music Source No Change                                                      |
| ia ¶ User (32)<br>ia ∰ HuntGroup (7)             | Agent's Status on No-Answer None                                                 |
| 77200 BBX CSR                                    | Central System DevCon IPO 1                                                      |
| - 🎆 77600 BBX Failover<br>- 🎆 77100 BBX Main     | _ User List                                                                      |
| 77500 BBX Monitor                                | Extension Name System                                                            |
| 77700 BBX NetCSR                                 |                                                                                  |
| 📲 77199 IVR Pilot                                | ✓ 28236 IVR 28236 DevCon IPO 1     ✓ 28237 IVR 28237 DevCon IPO 1                |
| Short Code (66)                                  |                                                                                  |
| <ul> <li>Service (0)</li> <li>RAS (1)</li> </ul> |                                                                                  |
| Incoming Call Route (4)                          |                                                                                  |
| - 🧐 WanPort (0)                                  |                                                                                  |
| Directory (0)                                    |                                                                                  |
| <ul> <li>① Time Profile (0)</li> <li></li></ul>  |                                                                                  |
| IP Route (2)                                     |                                                                                  |
| Account Code (1)                                 |                                                                                  |
| 🗄 🍖 License (64)                                 | Edit Remove                                                                      |
| Tunnel (0)                                       |                                                                                  |

#### 5.6.4. Administer Outdial Hunt Group

From the configuration tree in the left pane, right-click on **HuntGroup** and select **New** from the pop-up list to add a new hunt group. This hunt group will be used for Outdial Campaign.

Enter desired values for **Name** and **Extension**, and retain the default values in the remaining fields.

Follow the procedures in Section 5.6.1 to uncheck Voicemail On.

In the User List section, add the desired number of virtual SIP users from Section 5.5 as members. In the compliance testing, 28235 to 28237 were added as members as shown below.

| IP Offices                                     | Rotary Group BBX Outdial: 77300 |             |          |                          |           |                 |               |           |                     |   |
|------------------------------------------------|---------------------------------|-------------|----------|--------------------------|-----------|-----------------|---------------|-----------|---------------------|---|
| BOOTP (2)                                      | Hunt Group                      | Queuing     | Overflov | Fallback                 | Voicemail | Voice Recording | Announcements | SIP       |                     |   |
| 🖻 🚀 Operator (3)<br>🖻 🤜 DevCon IPO 1           | Name                            |             |          | BBX Outdial              |           |                 | CCR Agen      | it Group  |                     |   |
| System (1)                                     | Extension                       |             |          | 77300                    |           |                 |               |           |                     |   |
| ⊞ - †ि Line (20)                               | Ring Mode                       |             |          | Rotary                   |           | *               | No Answer Ti  | me (secs) | System Default (15) | * |
|                                                | Hold Music :                    | Source      |          | No Change                |           | ~               |               |           |                     |   |
| 🕀 📲 User (32)                                  | Agent's Sta<br>Applies To       | tus on No-/ | Answer   | None                     |           | *               |               |           |                     |   |
| HuntGroup (7)     77200 BBX CSR                | Central Sys                     | tem         |          | DevCon IPC               | )1        |                 | Advertize     | Group     |                     |   |
|                                                | -User List -                    |             |          |                          |           |                 |               |           |                     |   |
| 77500 BBX Monitor                              | Extensio                        | n Na        | me 🗌 :   | System                   |           |                 |               |           |                     | 1 |
|                                                |                                 |             |          | evCon IPO                |           |                 |               |           |                     |   |
| 77199 IVR Pilot<br>⊕ <b>9×</b> Short Code (66) |                                 |             |          | )evCon IPO<br>)evCon IPO |           |                 |               |           |                     |   |
| Service (0)                                    |                                 |             |          |                          |           |                 |               |           |                     |   |
|                                                |                                 |             |          |                          |           |                 |               |           |                     |   |
| 🔁 2                                            |                                 |             |          |                          |           |                 |               |           |                     |   |
|                                                |                                 |             |          |                          |           |                 |               |           |                     |   |
| 2 1613962xxxx                                  |                                 |             |          |                          |           |                 |               |           |                     |   |
| Directory (0)                                  |                                 |             |          |                          |           |                 |               |           |                     |   |
|                                                |                                 |             |          |                          |           |                 |               |           | Edit Remove         |   |
| 🛓 📵 Firewall Profile (1)                       |                                 |             |          |                          |           |                 |               |           |                     |   |

### 5.7. Administer Agents

From the configuration tree in the left pane, select the first agent user, in this case "28233".

Select the **Telephony** tab, followed by the **Supervisor Settings** sub-tab. Uncheck **Cannot be Intruded**, as shown below. If this agent needs to be monitored then select the required monitoring group from the **Monitor Group** drop down menu.

Repeat this section for all agent users.

| IP Offices                                                                                            | E                                                                                                    | xtn28233: 28233                                                    |
|----------------------------------------------------------------------------------------------------|----------------------------------------------------------------------------------------------------|--------------------------------------------------------------------|
|                                                                                                    | User Voicemail DND ShortCodes Source Numbers Telephony Forward<br>Call Settings Supervisor Settings Multi-line Options Call Log | arding Dial In Voice Recording Button Programming                  |
|                                                                                                    | Login Code Login Idle Period (secs) Monitor Group BBX Monitor                                                                   | Force Login Force Account Code                                     |
| User (32)<br>                                                                                         | Coverage Group    Status on No-Answer   Logged On (No change)                                                                   | Outgoing Call Bar                                                  |
|                                                                                                    | Reset Longest Idle Time                                                                                                    | Inhibit Off-Switch Forward/Transfer Can Intrude Cannot be Intruded |
|                                                                                                    | External Incoming                                                                                                    | Can Trace Calls                                                    |
| 28211 Extn28211<br>28212 Extn28212<br>28213 Extn28213                                                 | After Call Work Time (secs) System Default (10)                                                                                 | Automatic After Call Work                                          |
|                                                                                                    |                                                                                                    |                                                                    |
| 28227 Extn28227<br>28228 Extn28228<br>28229 Extn28229                                                 |                                                                                                    |                                                                    |
| - 28230 Extn28230<br>- 28231 Extn28231<br>- 28232 Extn28232<br>- 28233 Extn28232<br>- 28233 Extn28233 |                                                                                                    |                                                                    |

### 5.8. Administer Supervisors

From the configuration tree in the left pane, select the first supervisor user that will be monitoring agents, in this case "28234".

Select the **Telephony** tab, followed by the **Supervisor Settings** sub-tab. For **Monitor Group**, select the Monitor hunt group from **Section 5.6.2**. Check **Can Intrude** and **Cannot be Intrude**.

Repeat this section for all supervisors that will be monitoring agents. In the compliance testing, one supervisor user with extension 28234 was configured, as shown below.

| IP Offices                                                                                                    | <b>Extn28234: 28234*</b>                                                                                                    |                  |
|----------------------------------------------------------------------------------------------------|----------------------------------------------------------------------------------------------------|------------------|
|                                                                                                    | User Voicemail DND ShortCodes Source Numbers Telephony Forwarding Dial In Voice Recording But<br>Call Settings Supervisor Settings Multi-line Options Call Log | tton Programming |
| System (1)     System (1)     SovCon IPO 1     GovCon IPO 1     GovCon IPO 1     GovControl Unit (5)     GovControl Unit (5)     GovControl Unit (5) | Login Code     Force Login       Login Idle Period (secs)     Force Account Code       Monitor Group     BBX Monitor                                           |                  |
| □-1 User (32)<br>                                                                                                    | Coverage Group <pre> Coverage Group </pre> Coverage Group  Coverage Group  Coverage Group <pre> Coverage Group </pre> Coverage Group                           |                  |
|                                                                                                    | Reset Longest Idle Time     Inhibit Off-Switch Forward/Tra       ③ All Calls     ☑ Can Intrude                                                                 | ansfer           |
| - 28206 Extn28206<br>- 28207 Extn28207<br>- 28208 Extn28208<br>- 28209 Extn28208                                                                     | External Incoming     Cannot be Intruded     Can Trace Calls     CCR Agent                                                                                     |                  |
| 28210 Extr28210<br>28211 Extr28211<br>28212 Extr28212                                                                                                | After Call Work Time (secs) System Default (10)                                                                                                    |                  |
| 28213 Extr28213<br>28215 Extr28215<br>28216 Extr28216<br>28216 Extr28216<br>28225 Extr28225                                                          |                                                                                                    |                  |
| 28226 Extn28226<br>28227 Extn28227<br>28228 Extn28228                                                                                                |                                                                                                    |                  |
| 28229 Extn28229<br>28230 Extn28230<br>28231 Extn28231                                                                                                |                                                                                                    |                  |
|                                                                                                    |                                                                                                    |                  |

### 5.9. Administer Incoming Call Route

If necessary, create an incoming call route to route incoming calls to the Main hunt group. In the compliance testing, a SIP line "17" was created for incoming route

As shown in the screen below, the Line Group ID of "17" is selected.

| BOOTP (2)   Operator (3)   DevCon IPO 1   System (1)   DevCon IPO 1   DevCon IPO 1   Incoming Number   Incoming Sub Address   Incoming CLI   Locale   Priority   DevCon IPO I   DevCon IPO I   DevCon IPO I   DevCon IPO I   DevCon IPO I   DevCon IPO I   DevCon IPO I   DevCon IPO I   DevCon IPO I   DevCon IPO I   DevCon IPO I   DevCon IPO I   DevCon IPO I   DevCon IPO I   DevCon IPO I   DevCon IPO I   DevCon IPO I   DevCon IPO I <t< th=""><th>IP Offices</th><th></th><th></th><th>17</th></t<>                                                                                                    | IP Offices                                                                                                    |                                                                                                    |            | 17 |
|----------------------------------------------------------------------------------------------------|----------------------------------------------------------------------------------------------------|----------------------------------------------------------------------------------------------------|------------|----|
| Incoming Call Route (4)     Tag                                                                                                    | BOOTP (2)     Operator (3)     DevCon IPO 1     System (1)     DevCon IPO 1     OvCon IPO 1     Control Unit (5)     Control Unit (5)     System (33)     User (32)     HuntGroup (7)     Short Code (66)     Service (0) | Standard     Voice Recording     Destina       Bearer Capability     Any V       Line Group ID     17       Incoming Number | /oice      | 17 |
|                                                                                                    |                                                                                                    |                                                                                                    | w 💌        |    |
| The multiplication of the second second seco |                                                                                                    |                                                                                                    | m Source 🗸 |    |

In the **Destinations** tab, the use of "." in the **Destination** field enables the routing to reach all extensions in the IP Office.

If desired, the Main hunt group can be selected from the **Destination** drop-down to route all incoming trunk calls to Vuesion.

| IP Offices                                 | XXX    |                                 | 17          |                    |
|--------------------------------------------|--------|---------------------------------|-------------|--------------------|
| BOOTP (2)                                  | Standa | rd Voice Recording Destinations |             |                    |
| 🕢 🐖 Operator (3)<br>🖃 🤜 DevCon IPO 1       |        | TimeProfile                     | Destination | Fallback Extension |
| 🖃 🤜 System (1)                             | •      | Default Value                   |             | <b>~</b>           |
|                                            |        |                                 |             |                    |
| Control Unit (5)                           |        |                                 |             |                    |
|                                            |        |                                 |             |                    |
| 🗈 🧌 User (32)<br>🗈 🎡 HuntGroup (7)         |        |                                 |             |                    |
| Short Code (66)                            |        |                                 |             |                    |
| Service (0)                                |        |                                 |             |                    |
| 😠 🔩 RAS (1)<br>🖃 🎲 Incoming Call Route (4) |        |                                 |             |                    |
|                                            |        |                                 |             |                    |
|                                            |        |                                 |             |                    |

# 5.10. Administer Short Code

From the configuration tree in the left pane, right-click on **Short Code** and select **New** from the pop-up list to add a new short code for Outbound dialing. Configure the fields as shown below in the right pane.

Note that the short code **9N**; was used during compliance testing for making outbound calls. Outbound calls were routed using **Line Group ID** "17", which is a SIP Line created on IP Office.

| IP Offices                                   |                    |                            | 9N;: Dial |
|----------------------------------------------|--------------------|----------------------------|-----------|
| <b>9X</b> *43                                | Short Code         |                            |           |
| 9X *44<br>9X *45*N#                          | Code               | 9N;                        |           |
| <b>9</b> × *46<br><b>9</b> × *47             | Feature            | Dial                       |           |
| 9x *48<br>9x *49                             | Telephone Number   | N"@110.10.10.108"          |           |
| <b>9x</b> *50                                | Line Group ID      | 17 💌                       |           |
| 9× *51<br>9× *52                             | Locale             | United States (US English) |           |
| <b>9x</b> *53*N#<br><b>9x</b> *57*N#         | Force Account Code |                            |           |
| 9× *70*N#                                    |                    |                            |           |
| <b>9X *9000*</b>                             |                    |                            |           |
| ••• <b>9</b> × *91N;<br>••• <b>9</b> × *92N; |                    |                            |           |
| <b>9x</b> *DSSN<br><b>9x</b> *SDN            |                    |                            |           |
| 9× *5KN<br>9× 19N;                           |                    |                            |           |
| <b>9</b> × 1N;                               |                    |                            |           |
| 9× 29N;<br>9× 51××                           |                    |                            |           |
| 9x 54xxx<br>9x 55xxx                         |                    |                            |           |
| 9× 58xxx                                     |                    |                            |           |
| 9X 8N#                                       |                    |                            |           |

# 6. Configure BBX Technologies Vuesion Multimedia Contact Center

This section provides the procedures for configuring the Vuesion server. The procedures include the following areas:

- Administer TAPI driver.
- Administer Switch.txt.
- Stop service.
- Launch Vuesion Manager.
- Administer communication settings.
- Administer local extensions.
- Administer tenants.
- Administer VMAIL extensions.
- Administer queues sizing.
- Administer ACD members.
- Administer ACD groups.
- Adding Outdial Hunt group.
- Start service.

The configuration of the Vuesion server is typically performed by BBX Technologies technicians. The procedural steps are presented in these Application Notes for informational purposes.

In addition to the shown procedural steps, the application also requires the auto attendant, and the class of service for the agents and supervisors be configured by following reference in **Section 9 [2]**. Since the configuration of the database for Outdial campaign is beyond the scope of this document, it is assumed that the Campaign folder, ODBC Connection and required Outbound campaign information is already configured prior to proceeding further in this document.

### 6.1. Administer TAPI Driver

From the Vuesion server, select Start  $\rightarrow$  Control Panel, and click on the Phone and Modem icon (not shown below). In the Phone and Modem Options screen, select the Advanced tab. Select the Avaya IP Office TAPI2 Service Provider entry, and click Configure.

| 🏶 Phone and Modem Options                                                                                                    | × |
|----------------------------------------------------------------------------------------------------|---|
| Dialing Rules   Modems Advanced                                                                                                    | , |
| The following telephony providers are installed on this computer:                                                                              |   |
| Providers:                                                                                                    |   |
| Avaya IP Office TAPI2 Service Provider<br>NDIS Proxy TAPI Service Provider<br>TAPI Kernel-Mode Service Provider<br>Unimodem 5 Service Provider |   |
|                                                                                                    |   |
| Add 💽 Remove 🖉 Configure                                                                                                    |   |
| OK Cancel Apply                                                                                                    |   |

The Avaya TAPI2 configuration screen is displayed. For Switch IP Address, enter the IP address of Avaya IP Office. Select the radio button for Third Party, and enter the IP Office password into the Switch Password field. Reboot the Vuesion server.

| Avaya TAPI2 configuration    | ×      |
|------------------------------|--------|
| Switch IP Address 110.10.106 | Cancel |
| Single User                  |        |
| User Name                    |        |
| User Password                |        |
| Third Party                  |        |
| Switch Password              |        |
| 🗖 Ex Directory User          | s      |
| 🗖 WAV Users                  |        |
| C ACD Queues                 |        |

Solution & Interoperability Test Lab Application Notes ©2012 Avaya Inc. All Rights Reserved.

### 6.2. Administer Switch.txt

Navigate to the C:\Program Files\BBX Technologies\Vuesion Server\_C directory to locate the Switch text file shown below.

| 📕 Yuesion Server_C   |                        |                        |                  |               |     | _ 🗆 ×   |
|----------------------|------------------------|------------------------|------------------|---------------|-----|---------|
| 🔾 🚺 🕈 OS (C:)        |                        | ologies 👻 Vuesion Serv | ver_C +          | 👻 🔯 Search    |     |         |
| File Edit View Tools | Help<br>• 🥘 Open 🔹 🚔 P |                        |                  |               |     | 0       |
| Favorite Links       | Name 🔺                 |                        | Туре             | 🝷 Size 📑 Tag: | s 🔹 | <b></b> |
| Documents            | SecConfig.dat          | 1/17/2011 12:58        | DAT File         | 1 KB          |     |         |
|                      | Switch                 | 1/19/2011 9:19 AM      | Text Document    | 6 KB          |     |         |
| Pictures             | ToolkitPro1310vc90.dll |                        | Application Exte |               |     |         |
| 🛃 Music              | ToolkitPro1310vc90     | 5/2/2010 2:01 PM       | Application Exte | . 14,349 KB   |     |         |
| Recently Changed     | TraceFile              | 1/17/2011 5:25 PM      | Text Document    | 10 KB         |     |         |
| R Searches           | TraceService           | 1/19/2011 10:31        | Text Document    | 39 KB         |     |         |
|                      | TraceWatch             | 1/19/2011 10:31        | Text Document    | 7 KB          |     |         |
| 📙 Public             | Voice.dat              | 1/14/2011 1:55 PM      | DAT File         | 1 KB          |     |         |
|                      | 🔍 VuesionManager       | 1/17/2011 1:26 PM      | Application      | 6,137 KB      |     |         |
|                      | 🔘 VuesionServer        | 1/17/2011 4:01 PM      | Application      | 8,144 KB      |     |         |
|                      | 🛃 Vuesion Watch        | 1/3/2011 2:14 PM       | Application      | 27 KB         |     |         |
| Folders 🔨            | Xstates                | 1/14/2011 1:40 PM      | Text Document    | 1 KB          |     |         |

Open the **Switch** text file with the NotePad application. For **SIPPROXYADDRESS**, enter the IP address of IP Office from **Section 5.2**. For **SIPPROXYPORT**, enter the UDP port number from **Section 5.3**. For **SIPMYIPADDRESS**, enter the IP address of the local Ethernet interface used for connectivity with IP Office, in this case "110.10.10.104".

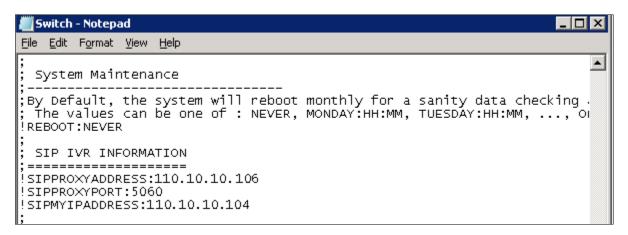

## 6.3. Stop Service

Select Start  $\rightarrow$  Control Panel  $\rightarrow$  Administrative Tools  $\rightarrow$  Services, to display the Services screen. Navigate to the Vuesion ServerC entry, right-click on the entry and select Stop.

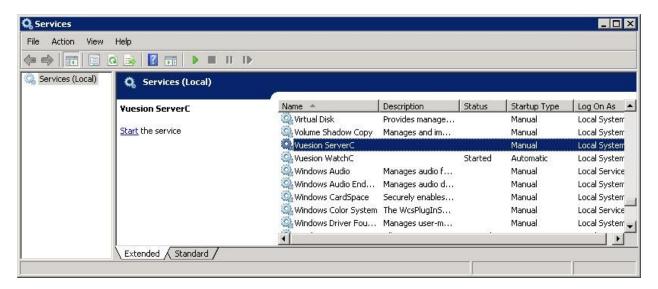

## 6.4. Launch Vuesion Manager

From the Vuesion server, double-click the **VuesionManager** icon shown on the desktop, which was created as part of installation.

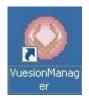

# 6.5. Administer Communication Settings

The **Vuesion Manager** screen is displayed. Click on the icon in the top left corner, and select **Initial Communication Setup** from the drop-down list.

|                                                                    | Vuesion Manager - Site: BBX Main    |  |  |  |  |  |
|--------------------------------------------------------------------|-------------------------------------|--|--|--|--|--|
| Save Layout                                                        | ting Desktop Clients Contact Center |  |  |  |  |  |
| <ul> <li>Installer Access</li> <li>Administrator Access</li> </ul> | AVAYA IP Office Integration         |  |  |  |  |  |
| Initial Communication Setup                                        | ce Device Caller Information        |  |  |  |  |  |
| Off Line                                                           |                                     |  |  |  |  |  |
| Exit Configuration                                                 |                                     |  |  |  |  |  |
|                                                                    |                                     |  |  |  |  |  |
|                                                                    |                                     |  |  |  |  |  |

The VuesionServer dialog box is displayed, click OK

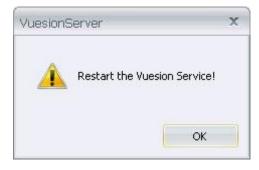

The **COMMUNICATION SETTINGS** screen is displayed next. Check **IP Enabled**. Enter the IP address and password for IP Office in **PBX IP Addr** and **PBX Password**. **IVR Pilot Number** should be a unique number and therefore use available extension numbers on IP Office. Retain the default values in the remaining fields.

| COMMUNICATION SETTINGS                                                                                                    |  |              |  |  |  |  |
|----------------------------------------------------------------------------------------------------|--|--------------|--|--|--|--|
| SWITCH COMMUNICATION<br>RS232 Port #: COM1                                                                                                    |  | late: 9600 👻 |  |  |  |  |
| IP Enabled     PBX SMDR IP Address       PBX IP Addr.     110.10.10.06       PBX Password     PBX SMDR TCP Port       0     0                                                                                |  |              |  |  |  |  |
| NETWORKING SETUP: MASTER SERVER NetServer IP address: NetServer IP Port: Node Index: THIS SERVER DEFINITION                                                                                                  |  |              |  |  |  |  |
| Customer Location Name:       BBX Main         This Server IP address:       110.10.1004         This Server IP Port:       62029         IVR Location:       BBX Main         IVR Pilot Number:       77199 |  |              |  |  |  |  |
|                                                                                                    |  | ОК           |  |  |  |  |

# 6.6. Administer Local Extensions

The Vuesion Manager screen is displayed again. Select Switch Setup  $\rightarrow$  Local Extensions from the left pane.

|                        |                         | V                  | uesion Manager - Site: BBX Main |  |  |  |  |  |
|------------------------|-------------------------|--------------------|---------------------------------|--|--|--|--|--|
| Switch Setup Messagin  | ing Routing Desktop     | Clients Contact (  | Center                          |  |  |  |  |  |
|                        |                         |                    |                                 |  |  |  |  |  |
| 🚭 Switch Setup         | AVAYA IP                | Office Integration |                                 |  |  |  |  |  |
| Communication          | L-22                    |                    |                                 |  |  |  |  |  |
| Local Extensions       | Voice Device            | Caller             | Information                     |  |  |  |  |  |
|                        |                         |                    |                                 |  |  |  |  |  |
| Off Premise Extensions |                         |                    |                                 |  |  |  |  |  |
| 🖉 Phantom Extensions   |                         |                    |                                 |  |  |  |  |  |
| 🕥 Park Orbits          | $\textcircled{\bullet}$ |                    |                                 |  |  |  |  |  |
| 🙂 Hold Extensions      |                         |                    |                                 |  |  |  |  |  |
| 🔄 Area Paging          |                         |                    |                                 |  |  |  |  |  |
|                        | Record Device           | Recording          | Information                     |  |  |  |  |  |
| 🛃 Trunks               |                         |                    |                                 |  |  |  |  |  |
| 🕜 Reload Switch Info   |                         |                    |                                 |  |  |  |  |  |
|                        | ()                      |                    |                                 |  |  |  |  |  |

RS; Reviewed: SPOC 5/9/2012 Solution & Interoperability Test Lab Application Notes ©2012 Avaya Inc. All Rights Reserved. 27 of 50 IPO8-VuesionOut The **DIRECTORY CONFIGURATION** screen is displayed as shown below. Click on **Add** to start adding required agents, supervisors and hunt groups.

|               | ONFIGURAT:                                                                                                    | ION  |                                                                                        | ? X                                                                          |
|---------------|----------------------------------------------------------------------------------------------------|------|----------------------------------------------------------------------------------------|------------------------------------------------------------------------------|
| LOCAL USER EX | TENSIONS                                                                                                    |      |                                                                                        | IGNMENT                                                                      |
| Full Name     | DN# P                                                                                                    | ort# | Directory #:                                                                           |                                                                              |
| - un reality  |                                                                                                    |      | FullName:                                                                              |                                                                              |
|               |                                                                                                    |      | Title:                                                                                 |                                                                              |
|               |                                                                                                    |      | PBX                                                                                    |                                                                              |
|               |                                                                                                    |      | Account:                                                                               |                                                                              |
|               |                                                                                                    |      | Password:                                                                              |                                                                              |
|               |                                                                                                    |      | Tenant Name:                                                                           |                                                                              |
|               |                                                                                                    |      | Class of Service                                                                       | <b>*</b>                                                                     |
|               | Image: Constraint of the sector of the sector of |      | Shared Station<br>Virtual/Single L<br>Disable SMDR<br>Reserved<br>Recorder<br>Disabled | ine Network Advertise<br>Guest Telephone<br>Music On Hold<br>Nurse/CareGiver |
|               |                                                                                                    |      | FOLLOW ME OPT                                                                          | TIONS                                                                        |
|               |                                                                                                    |      | Cellular #:                                                                            |                                                                              |
|               |                                                                                                    |      | Home #:                                                                                |                                                                              |
|               |                                                                                                    |      | Alternate #:                                                                           |                                                                              |
|               |                                                                                                    | •    | Active Forward:                                                                        |                                                                              |
| Add D         | elete                                                                                                    | ave  | Refrest                                                                                | n All Exit                                                                   |

The **Extension Range Selection** screen is shown below where Local User Extensions can be added and if required a range can be provided too.

| EXTENSION RANGE SELECTION |                       |    |  |  |  |  |
|---------------------------|-----------------------|----|--|--|--|--|
|                           | LOCAL USER EXTENSIONS |    |  |  |  |  |
|                           | First Device #:       |    |  |  |  |  |
|                           | How Many ?            |    |  |  |  |  |
|                           |                       | ОК |  |  |  |  |

The screen below shows an entry for each agent user from Section 5.7, each supervisor user from Section 5.8, the Transfer hunt group from Section 5.6.3 and the Outdial hunt group from Section 5.6.4.

Update the **Full Name** field as desired, and retain the default values in the remaining fields. **Class of Service** can be set from the drop down menu depending on each user's requirement. Note that the port numbers are automatically assigned by the system subsequently.

| 🔝 DIRECTORY C | ONFIGUR        | ATION  |                                                    | ? X                                                 |
|---------------|----------------|--------|----------------------------------------------------|-----------------------------------------------------|
| LOCAL USER EX | KTENSION       | IS     |                                                    | SIGNMENT                                            |
| Full Name     | DN #           | Port#  | Directory #:                                       | 28233                                               |
| Extn28233     | 28233          | 8      | FullName:                                          | Extn28233                                           |
| Extn281       | 28234<br>77200 | 9<br>0 | Title:                                             |                                                     |
| BBX Outdial   | 77300          | 0      | PBX                                                | Extn28233                                           |
|               |                |        | Account:                                           |                                                     |
|               |                |        | Password:                                          |                                                     |
|               |                |        | Tenant Name:                                       |                                                     |
|               |                |        | Class of Service                                   | 1 -                                                 |
|               |                |        |                                                    |                                                     |
|               |                |        | Shared Station<br>Virtual/Single I<br>Sisable SMDR | -ine Network Advertise                              |
|               |                |        | Reserved                                           | Guest Telephone<br>Music On Hold<br>Nurse/CareGiver |
|               |                |        | Recorder                                           |                                                     |
|               |                |        | FOLLOW ME OP                                       | TIONS                                               |
|               |                |        | Cellular #:                                        |                                                     |
|               |                |        | Home #:                                            |                                                     |
|               |                |        | Alternate #:                                       |                                                     |
|               |                | F      | Active Forward:                                    |                                                     |
| Add D         | elete          | Save   | Refres                                             | h All Exit                                          |

# 6.7. Administer Tenants

From the **Vuesion Manager** screen, select **Messaging/IVR**  $\rightarrow$  **Tenants** from the left pane.

|                      |                      | V                  | uesion Manager - Site: BBX Main |  |  |  |  |  |
|----------------------|----------------------|--------------------|---------------------------------|--|--|--|--|--|
| Switch Setup Messagi | ng Routing Desktop ( | Clients Contact C  | enter                           |  |  |  |  |  |
|                      |                      |                    |                                 |  |  |  |  |  |
| 🚭 Switch Setup       | 👔 🛛 AVAYA IP C       | Office Integration |                                 |  |  |  |  |  |
| 🖶 Messaging/IVR      | <u>~</u>             |                    |                                 |  |  |  |  |  |
| Tenants              |                      | Caller             | Information                     |  |  |  |  |  |
| Administration       |                      |                    |                                 |  |  |  |  |  |
| 🛛 🕑 Environment      | <u>ل</u>             |                    |                                 |  |  |  |  |  |
| G VMAIL Extensions   |                      |                    |                                 |  |  |  |  |  |
| FAX Extensions       |                      |                    |                                 |  |  |  |  |  |
| 🝓 Distribution Lists | Record Device        | Recording          | Information                     |  |  |  |  |  |

The TENANTS/GROUPS screen is displayed as shown below. Click on Add Tenant.

| TENANTS/GROUPS                         | X                                                                                                    |
|----------------------------------------|----------------------------------------------------------------------------------------------------|
| Tenants/Groups                         | Tenant/Group Definition       Taxes: %         Name:       0         ID:       Password:       0         Long Distance Call Charges       International Call Charges         First Minute       Add. Minute       \$         \$ 0       \$ 0       \$         Cost Incoming Calls       O       0         Charge Name       Quantity       Rate         0       0       0       0         S       0       0       0         S       0       0       0         Charge Name       Quantity       Rate         0       0       0       0         S       0       0       0 |
| Offset (+ OR -)<br>Hours () Minutes () | 0     0       Show Directory (Yes/No):     Yes       Override Auto-Attendant:                                                                                                    |

The **Tenants/Group** screen is shown as below. Create an entry for the Main hunt group from **Section 5.6.1**, as shown below.

For Name, enter the Main hunt group name from Section 5.6.1. For ID and Password, enter the Main hunt group extension from Section 5.6.1. Retain the default values in the remaining fields, and click Edit Members.

| TENANTS/GROUPS                                                          |                 |             | X Tenant/Group Definition                                                                                                    |
|-------------------------------------------------------------------------|-----------------|-------------|----------------------------------------------------------------------------------------------------|
| Name<br>BBX Main                                                        | ID<br>77100     | Pwd<br>7710 | Name:       BBX Main         ID:       77100         Password:       7710         Discount:       %         0       1         First Minute       Add. Minute         \$ 0       \$ 0         Cost Incoming Calls         Monthly Constant Charges         Charge Name       Quantity         0       0         0       0         0       0         0       0         0       0         0       0         0       0 |
| Time Zone Offset<br>Offset (+ OR -)<br>Hours O Minute<br>Add Tenant Del | s 0<br>eteTenan |             | 0     0       Show Directory (Yes/No):     Yes       Override Auto-Attendant:                                                                                                    |

The **Selected Tenant** screen is displayed. Select the applicable entries in the **Available User** List section, and click the double-left-arrow to move the entries to the **Tenant/Group Members** List section, as shown in screen below. Click on **Save** to complete the selection.

| Tenant/Gro  | up Members List |   |     | Available         | Users List |
|-------------|-----------------|---|-----|-------------------|------------|
| Member Name | Member Ext      |   |     | Member Name       | Member Ext |
| 3BX CSR     | 77200           |   |     | Answering Service | 5011       |
| Extn28233   | 28233           |   |     | LV CampaignTwo    | 6312       |
| Extn28234   | 28234           |   |     | LV CSR            | 6310       |
| 3BX Outdial | 77300           |   |     | BBX Email         | 77201      |
|             |                 |   |     |                   |            |
|             |                 |   | L . |                   |            |
|             |                 | V | 6   |                   |            |
|             |                 |   |     |                   |            |
|             |                 |   |     |                   |            |
|             |                 |   | <<  |                   |            |
|             |                 |   |     |                   |            |
|             |                 |   | >>  |                   |            |
|             |                 |   |     |                   |            |
|             |                 |   |     |                   |            |
|             |                 |   |     |                   |            |
|             |                 |   |     |                   |            |
|             |                 |   |     |                   |            |
|             |                 |   |     |                   |            |
|             |                 |   |     |                   |            |
|             |                 |   |     |                   |            |
|             |                 |   |     |                   |            |
|             |                 |   |     |                   |            |
|             |                 |   |     |                   |            |
|             |                 |   |     |                   |            |

### 6.8. Administer VMAIL Extensions

From the Vuesion Manager screen, select Messaging/IVR  $\rightarrow$  VMAIL Extensions from the left pane.

|                         |                        | Vu                | esion Manager - Site: BBX Main |  |  |  |  |  |  |  |
|-------------------------|------------------------|-------------------|--------------------------------|--|--|--|--|--|--|--|
| Switch Setup Messagi    | ng Routing Desktop Cli | lients Contact Ce | enter                          |  |  |  |  |  |  |  |
| : 🗛 🛃 📟 🔳 📃 🖕           |                        |                   |                                |  |  |  |  |  |  |  |
| 🚭 Switch Setup          | 👔 🛛 AVAYA IP Of        | fice Integration  |                                |  |  |  |  |  |  |  |
| 🖶 Messaging/IVR         | <u>~</u>               |                   |                                |  |  |  |  |  |  |  |
| Tenants                 | B Voice Device C       | Taller            | Information                    |  |  |  |  |  |  |  |
|                         | €                      |                   |                                |  |  |  |  |  |  |  |
| Administration          |                        |                   |                                |  |  |  |  |  |  |  |
| Contraction Environment |                        |                   |                                |  |  |  |  |  |  |  |
| G VMAIL Extensions      |                        |                   |                                |  |  |  |  |  |  |  |
| FAX Extensions          |                        |                   |                                |  |  |  |  |  |  |  |
| 🔒 Distribution Lists    |                        |                   | -                              |  |  |  |  |  |  |  |
|                         | Record Device R        | lecording         | Information                    |  |  |  |  |  |  |  |
|                         |                        |                   |                                |  |  |  |  |  |  |  |

The **DIRECTORY CONFIGURATION** screen is displayed as shown below. Click on **Add** to start adding IVR Extensions.

| I DIRECTORY CONFIGURATION | ? X                                                                                                    |  |  |
|---------------------------|----------------------------------------------------------------------------------------------------|--|--|
| IVR EXTENSIONS            | DIRECTORY ASSIGNMENT                                                                                                    |  |  |
| Full Name DN # Port#      | Directory #:                                                                                                    |  |  |
|                           | FullName:                                                                                                    |  |  |
|                           | Title:                                                                                                    |  |  |
|                           | РВХ                                                                                                    |  |  |
|                           | Account:                                                                                                    |  |  |
|                           | Password:                                                                                                    |  |  |
|                           | Tenant Name:                                                                                                    |  |  |
|                           | Class of Service 🗾 👻                                                                                                    |  |  |
|                           | Shared Station       ✓ SIP IVR         Virtual/Single Line       Network Advertise         Disable SMDR       Guest Telephone         Live Recorder       Music On Hold         Network/CareGiver       Nurse/CareGiver         FolLLOW ME OPTIONS       Cellular #:         Home #:       Alternate #:         Active Forward: |  |  |
| Add Delete Save           | Refresh All Exit                                                                                                    |  |  |

Solution & Interoperability Test Lab Application Notes ©2012 Avaya Inc. All Rights Reserved. The **Extension Range Selection** screen is shown below where IVR Extensions can be added and if required a range can be provided too.

| SION RANGE SELECTION | Х                              |  |  |  |
|----------------------|--------------------------------|--|--|--|
| IVR EXTENSIONS       |                                |  |  |  |
| First Device #:      |                                |  |  |  |
| How Many ?           |                                |  |  |  |
|                      | ОК                             |  |  |  |
|                      | IVR EXTENSIONS First Device #: |  |  |  |

The **DIRECTORY CONFIGURATION** screen is displayed with entry for each virtual SIP user from **Section 5.5**.

For **Full Name**, enter the SIP user name from **Section 5.5**. For **Password**, enter the SIP user login code from **Section 5.5**. Check **SIP IVR**. Retain the default values in the remaining fields. Note that the port numbers are automatically assigned by the system subsequently.

| I DIRECTORY C                       | ONFIGUR                           | ATION    |                                                                                                    | ? x                  |  |
|-------------------------------------|-----------------------------------|----------|----------------------------------------------------------------------------------------------------|----------------------|--|
| IVR EXTENSIONS DIRECTORY ASSIGNMENT |                                   |          |                                                                                                    |                      |  |
| Full Name                           | DN #                              | Port#    | Directory #:                                                                                                    | 28235                |  |
| IVR 28235                           | 28235                             | 11       | FullName:                                                                                                    | IVR 28235            |  |
| IVR 28236<br>IVR 28237              | 28236<br>28237                    | 12<br>13 | Title:                                                                                                    |                      |  |
| IVR 28237                           | 28237                             | 13       | PBX                                                                                                    |                      |  |
| IVR 28239                           | 28239                             | 15       | Account:                                                                                                    |                      |  |
|                                     |                                   |          | Password:                                                                                                    | XXXX                 |  |
|                                     |                                   |          | Tenant Name:                                                                                                    |                      |  |
|                                     |                                   |          | Class of Service                                                                                                    | 0 -                  |  |
|                                     |                                   |          | Shared Station<br>Virtual/Single I<br>Disable SMDR<br>Live Record<br>Reserved<br>Recorder<br>Disabled<br>FOLLOW ME OP<br>Cellular #:<br>Home #:<br>Alternate #:<br>Active Forward: | tify Curse/CareGiver |  |
| Add D                               | Add Delete Saver Refresh All Exit |          |                                                                                                    | h All Exit           |  |

Solution & Interoperability Test Lab Application Notes ©2012 Avaya Inc. All Rights Reserved.

# 6.9. Administer Queues Sizing

From the **Vuesion Manager** screen, select **Contact Center** → **Queues Sizing** from the left pane.

|                                          |            |                 | Vuesion Ma       | nager - Site: BBX Main |  |  |  |  |  |
|------------------------------------------|------------|-----------------|------------------|------------------------|--|--|--|--|--|
| Switch Setup Messagi                     | ng Routing | Desktop Clients | Contact Center   |                        |  |  |  |  |  |
|                                          |            |                 |                  |                        |  |  |  |  |  |
| Switch Setup AVAYA IP Office Integration |            |                 |                  |                        |  |  |  |  |  |
| 🖶 Messaging/IVR                          |            |                 |                  |                        |  |  |  |  |  |
| a Routing                                | B Voice D  | evice Caller    | Information      | I                      |  |  |  |  |  |
| 🖧 Desktop Clients                        | 28235      |                 |                  |                        |  |  |  |  |  |
| <u> </u>                                 | 28236      |                 |                  |                        |  |  |  |  |  |
| 🍓 Contact Center                         | 28237      |                 |                  |                        |  |  |  |  |  |
| C Queues Sizing                          | 28238      |                 |                  |                        |  |  |  |  |  |
| ACD Members                              | 28239      |                 |                  |                        |  |  |  |  |  |
|                                          |            | De la Deser     | r                |                        |  |  |  |  |  |
| 4 ACD Groups                             | Record     | Device Record   | ling Information |                        |  |  |  |  |  |
| 😸 ACD Network                            |            |                 |                  |                        |  |  |  |  |  |
| 🔦 Call Recorder                          |            |                 |                  |                        |  |  |  |  |  |
|                                          |            |                 |                  |                        |  |  |  |  |  |

The **DIRECTORY CONFIGURATION** screen is displayed. Click on **Add** to start adding Call Center Queue.

| L DIRECTORY C | ONFIGURATION | ? x                    |
|---------------|--------------|------------------------|
| CALL CENTER   | R QUEUE      | DIRECTORY ASSIGNMENT   |
| Full Name     | DN # Port#   | Directory #:           |
|               |              | FullName:              |
|               |              | Title:                 |
|               |              | PBX                    |
|               |              | Power-Up Destination:  |
|               |              | Password:              |
|               |              | Tenant Name:           |
|               |              | Class of Service 0 👻   |
|               |              |                        |
|               |              | Shared Station SIP     |
|               |              | Disable SMDR           |
|               |              | Guest Telephone        |
|               |              | Reserved Music On Hold |
|               |              |                        |
|               | 2            |                        |
|               |              |                        |
|               |              | Mobile #:              |
|               |              | Home #:                |
|               |              | Alternate #:           |
|               |              | Active Forward:        |
|               |              |                        |
| Add D         | elete Save   | Refresh All Exit       |

The Extension Range Selection screen is shown below where Call Center Queue numbers can be added and if required a range can be provided too.

| EXTENSIO | N RANGE SELECTION | X  |
|----------|-------------------|----|
|          | CALL CENTER QUEUE |    |
| Fi       | irst Device #:    |    |
| н        | ow Many ?         |    |
|          |                   | ОК |

Screen below shows the desired number of entries for queuing of incoming ACD calls used for compliance testing.

| I DIRECTORY C | ONFIGUR | ATION |                  | ? x               |
|---------------|---------|-------|------------------|-------------------|
| CALL CENTER   | R QUEUE |       |                  |                   |
| Full Name     | DN #    | Port# | Directory #:     | 77400             |
| Queue         | 77400   | 0     | FullName:        | Queue             |
| Queue         | 77401   | Õ     | Title:           |                   |
| Queue         | 77402   | 0     |                  |                   |
| Queue         | 77403   | 0     | PBX              |                   |
| Queue         | 77404   | 0     | Account:         |                   |
| Queue         | 77405   | 0     | Account.         |                   |
| Queue         | 77406   | 0     | Password:        |                   |
| Queue         | 77407   | 0     | Tenant Name:     |                   |
| Queue         | 77408   | 0     |                  |                   |
| Queue         | 77409   | 0     | Class of Service | 0 -               |
|               |         |       |                  |                   |
|               |         |       |                  |                   |
|               |         |       | Shared Station   |                   |
|               |         |       | Virtual/Single L |                   |
|               |         |       | Disable SMDR     |                   |
|               |         |       |                  |                   |
|               |         |       |                  | 📃 Guest Telephone |
|               |         |       | Reserved         | 🛄 Music On Hold   |
|               |         |       |                  | Nurse/CareGiver   |
|               |         |       | Recorder         |                   |
|               |         |       | Disabled         |                   |
|               |         |       |                  |                   |
|               |         |       | ~ FOLLOW ME OP   | TIONS             |
|               |         |       | Cellular #:      |                   |
|               |         |       |                  |                   |
|               |         | N     | Home #:          |                   |
|               |         | 5     | Alternate #:     |                   |
|               |         |       |                  |                   |
| •             |         | •     | Active Forward:  |                   |
| Add D         | elete   | Save  | Refres           | h All Exit        |

The **DN** # are used by Vuesion to park and unpark the queued calls on IP Office, therefore use available extension numbers on IP Office.

#### 6.10. Administer ACD Members

From the Vuesion Manager screen shown in Section 6.9, select Contact Center → ACD Members from the left pane.

The **ACD Members** screen is displayed as shown below. Click on **Add** to start adding ACD Members.

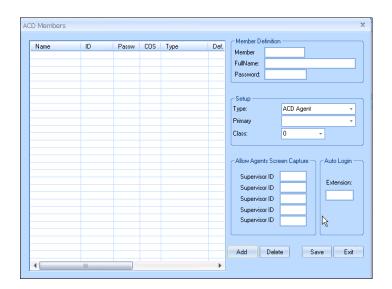

Create an entry for each agent user from Section 5.7, and for each supervisor user from Section 5.8, as shown in screen below. Enter the desired FullName. For Member ID, enter a unique value for each agent and supervisor. The recommendation is to use available extension numbers on IP Office. For Password, enter desired values. In the compliance testing, the same values are used for member ID and password for simplicity. For Type, select "ACD Agent" for agents and "ACD Supervisor" for supervisors. For Primary Group, select the Transfer hunt group name from Section 5.6.3. For Class, select the appropriate class of service.

| Name         | ID    | Passw | COS | Туре           | Def. | Member Definition                        |
|--------------|-------|-------|-----|----------------|------|------------------------------------------|
| Agent 1      | 78100 | 7810  | 1   | ACD Agent      |      | Member 78100                             |
| Agent 2      | 78101 | 7811  | 1   | ACD Agent      |      | FullName: Agent 1                        |
| Supervisor 1 | 78102 | 7812  | 1   | ACD Supervisor |      | Password: 7810                           |
|              |       |       |     |                |      |                                          |
|              |       |       |     |                |      |                                          |
|              |       |       |     |                |      | _ Setup                                  |
|              |       |       |     |                |      | Type: ACD Agent -                        |
|              |       |       |     |                |      | Primary BBX CSR -                        |
|              |       |       |     |                |      |                                          |
|              |       |       |     |                |      | Class: 1 -                               |
|              |       |       |     |                |      | L                                        |
|              |       |       |     |                |      | Allow Agents Screen Capture — Auto Login |
|              |       |       |     |                |      | Allow Agents Screen Capture Auto Login   |
|              |       |       |     |                |      | Supervisor ID                            |
|              |       |       |     |                |      | Supervisor ID Extension:                 |
|              |       |       |     |                |      | Supervisor ID                            |
|              |       |       |     |                |      |                                          |
|              |       |       |     |                |      | Supervisor ID                            |
|              |       |       |     |                |      | Supervisor ID                            |
|              |       |       |     |                |      |                                          |
|              |       |       |     |                |      |                                          |
|              |       |       |     |                |      | Add Delete Save Exit                     |

#### 6.11. Administer ACD Groups

From the Vuesion Manager screen shown in Section 6.9, select Contact Center  $\rightarrow$  ACD Groups from the left pane, to display the SkillSets Administration screen. Create an entry for the Transfer hunt group from Section 5.6.3, as shown below.

The Voice Routing Options section defines the parameters used for routing of ACD calls. The Multimedia Contact Center Members Assignment section defines the members and their skills level. The Announcements section defines the announcement treatments.

| SkillSets Administration                                                                                                    |                                                                                   |                            |                                                                                                    |                                                                                              | x                                                                                            |
|----------------------------------------------------------------------------------------------------|-----------------------------------------------------------------------------------|----------------------------|----------------------------------------------------------------------------------------------------|----------------------------------------------------------------------------------------------|----------------------------------------------------------------------------------------------|
| Group ID Group Name 77200 BBX CSR                                                                                                    | Routing Meth<br>Least Productive                                                  | nod<br>+                   | Email Routing                                                                                                    | Options<br>Priority: 00                                                                      | Fax Routing Options                                                                          |
| Group Name ID<br>BBX CSR 77200                                                                                                    | Overfl. Destination:<br>Signed-Out OVF:<br>All Busy Overflow:<br>Longest InQ Thr: |                            | Enable Subject Filter:<br>Overflow Time:<br>OVF Destination<br>Signed-Out OVI<br>EmailQ Thresho<br>Longest InQ Th<br>Force Priority: | 00 n: F: 2                                                                                   | Enable       Priority:       00         Overflow Time:       00         OVF Destination:     |
| Auto Logout ( 11:50:00 PM +<br>Advance Time 10 Sec +<br>Follow Me (Non Call Center)<br>Multimedia Conta<br>VoiceSkill: 00 + EmailSkill: 00<br>HandleVoice HandleEmails | Auto WrapUp     FaxSkill:                                                         | le                         | 00 - Itdial                                                                                                    | Enable Campaigr<br>ODBC - DSN:<br>Table:<br>Login:<br>Name Field:<br>Phone Field:<br>Contact | n Campaign Priority: 00<br>Password:                                                         |
| Agent 2 78101 ACD                                                                                                    | I Agent<br>I Agent<br>I Supervisor                                                | me                         |                                                                                                    | Priority Field:<br>Comment Field:<br>Resolution Field:<br>Restricted Hours Dur               | ing Schedule (Format: 12:00-13:00,)                                                          |
|                                                                                                    | Announcements                                                                     |                            | Frequency                                                                                                    |                                                                                              | Timezone:(CST)           3/2012         \$ 8:00:00 AM           3/2012         \$ 5:00:00 PM |
| 1:     AA     QPosition     ~       2:     AA     QPosition     ~       3:     AA     QPosition     ~                                                                  | 'Hold 🔳 🗛                                                                         | Repeat<br>Repeat<br>Repeat | <ul> <li>Nevel -</li> <li>Nevel -</li> <li>Nevel -</li> </ul>                                                                        | M<br>Import Records                                                                          | T W T F S S<br>Restart Campaign<br>Refresh Scripts Save Exit                                 |

The screenshot below shows the values used in the compliance testing.

## 6.12. Adding Outdial Hunt Group

From the Vuesion Manager screen shown in Section 6.9, select Contact Center  $\rightarrow$  ACD Groups from the left pane, to display the SkillSets Administration screen. Create an entry for the Outdial hunt group from Section 5.6.4, as shown below.

The **Outbound Campaign** section defines the parameters used for Power Outdial. In this section check the box for **Enable Campaign**. Enter the values configured in the database for the **ODBC-DSN** and **Table** fields. During compliance testing **Name Field**, **Phone Field** and **Contact** information were presented to the agent.

The **Multimedia Contact Center Members Assignment** section defines the members and their skills level. Check the **HandleOutdial** box for members if they are to be a part of the Outdial Campaign.

The screenshot below shows the values used in the compliance testing.

| SkillSets Administration                          |                                        | ×                                                       |
|---------------------------------------------------|----------------------------------------|---------------------------------------------------------|
| Group ID Group Name                               | Routing Method                         | CEmail Routing Options                                  |
| 77300 BBX Outdial                                 | Round Robin 👻                          | Fachta 🗖 Dásása 📭                                       |
| Group Name ID                                     | Voice Routing Options                  | Subject Filter                                          |
| BBX CSR 77200                                     | Enable 🖳 Priority: 00                  | Overflow Time: 00                                       |
| BBX Outdial 77300                                 | Overflow Time: 25 Sec -                | OVF Destination:                                        |
|                                                   |                                        | Signed-Out UVF:                                         |
|                                                   | Overfl. Destination:                   | Signed-Out OVF: FaxQ Threshold: 10                      |
|                                                   | Signed-Out OVF:                        | EmailQ Threshold: 10 Longest InQ Thr: 300               |
|                                                   | All Busy Overflow:                     | Longest InQ Thr: 300 Force Priority: 0                  |
| <b>▲</b>                                          | Longest InQ Thr: 05 Min 👻              | Force Priority: 0                                       |
| Miscelleanous                                     | Force Priority: 00 -                   | Cutbound Campaign                                       |
| E Auto Logout 🤄 11:50:00 PM ≑                     | Calls Queued Thr.: 08 👻                | Enable Campaign Campaign Priority: 00                   |
| Advance Time 10 Sec 👻                             | V Auto WrapUp @ 00 Sec 👻               | ODBC - DSN: Outdial Team                                |
| Follow Me (Non Call Center)                       |                                        | Table: Sheet1\$ Password:                               |
|                                                   | Ringback on Queue                      | Login:                                                  |
|                                                   | act Center Members Assignment          | Name Field: Name                                        |
| VoiceSkill: 09 👻 EmailSkill: 09                   | 🝷 FaxSkill: 09 🝷 O <u>utdialSkill:</u> | 00 - Phone Field: Phone                                 |
| HandleVoice 🔽 HandleEmails                        | 🔲 HandleFax 🕅 HandleOu                 | utdial 🔽 Contact                                        |
| Name ID Type                                      | Ski Name                               | D Priority Field:                                       |
| Agent 1 78100 ACD Ag                              |                                        | Comment Field:                                          |
| Agent 2 78101 ACD Ag<br>Supervisor 1 78102 ACD Su | pent 09<br>upervisor 09 <<             | Resolution Field:                                       |
|                                                   |                                        |                                                         |
|                                                   | >>                                     | Restricted Hours During Schedule (Format: 12:00-13:00,) |
|                                                   |                                        |                                                         |
| 4                                                 | · · ·                                  | Enable Schedule Timezone:(CST)                          |
|                                                   | A                                      | Start Datetime: 4/ 3/2012 🛟 8:00:00 AM 🛟                |
|                                                   | Announcements                          | Frequency Stop Datetime: 4/ 3/2012 🛟 5:00:00 PM 🛟       |
| 1: AA QPosition 🔳                                 | ~ Hold 🗖 🗛 🛛 🛛 Repeat                  | • Nevel • M T W T F S S                                 |
| 2: AA QPosition 🗖                                 | ~ Hold 🗐 🗛 🥂 Repeat                    | Never     Never     Restart Campaign                    |
| 3: AA QPosition 🗐                                 | ~ Hold 🔄 AA 🛛 🛛 Repeat                 | Never                                                   |
|                                                   |                                        | Add Remove Refresh Scripts Save Exit                    |
|                                                   |                                        |                                                         |

## 6.13. Start Service

Select Start  $\rightarrow$  Control Panel  $\rightarrow$  Administrative Tools  $\rightarrow$  Services, to display the Services screen. Navigate to the Vuesion ServerC entry, right-click on the entry and select Start.

| File Action View   | Help                |                               |                  |         |              |               |
|--------------------|---------------------|-------------------------------|------------------|---------|--------------|---------------|
|                    | 🔍 📑 📔 📷 🕨 🔳 🕕       |                               |                  |         |              |               |
| 🔍 Services (Local) | 🔕 Services (Local)  | - 32-                         |                  |         |              |               |
|                    | Yuesion ServerC     | Name 🔺                        | Description      | Status  | Startup Type | Log On As     |
|                    |                     | 🖏 Virtual Disk                | Provides manage  |         | Manual       | Local System  |
|                    | Start the service   | 🎑 Volume Shadow Copy          | Manages and im   |         | Manual       | Local System  |
|                    |                     | 💽 Vuesion ServerC             |                  |         | Manual       | Local System  |
|                    |                     | 🖏 Vuesion WatchC              |                  | Started | Automatic    | Local System  |
|                    |                     | 🧠 Windows Audio               | Manages audio f  |         | Manual       | Local Service |
|                    |                     | 🧠 Windows Audio End           | Manages audio d  |         | Manual       | Local System  |
|                    |                     | 🧠 Windows CardSpace           | Securely enables |         | Manual       | Local System  |
|                    |                     | System 😳 Windows Color System | The WcsPlugInS   |         | Manual       | Local Service |
|                    |                     | Windows Driver Fou            | Manages user-m   |         | Manual       | Local System  |
|                    |                     | 1                             |                  |         |              |               |
|                    | Extended Standard / |                               |                  |         |              |               |

# 7. Verification Steps

This section provides the tests that can be performed to verify proper configuration of Avaya IP Office and BBX Technologies Vuesion Multimedia Contact Center Power Outdial module.

## 7.1. Verify Avaya IP Office

From a PC running the Avaya IP Office Monitor application, select Start  $\rightarrow$  Programs  $\rightarrow$  IP Office  $\rightarrow$  Monitor to launch the application. The Avaya IP Office R8 SysMonitor screen is displayed, as shown below. Select Status  $\rightarrow$  SIP Phone Status from the top menu.

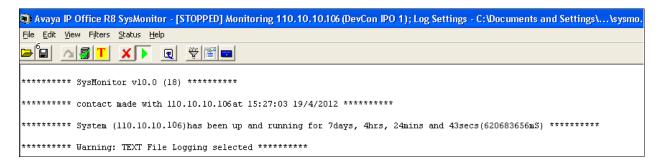

The **SIPPhoneStatus** screen is displayed. Verify that there is an entry for each virtual SIP user from **Section 5.5**, that the **User Agent** contains "Vuesion SIP", and that the **Status** is "SIP: Registered", as shown below.

| 🗊 SIPPho     | neStatus       |           |                   |           |                |            |                 |        |        |
|--------------|----------------|-----------|-------------------|-----------|----------------|------------|-----------------|--------|--------|
| Total Config | ured: <b>7</b> |           |                   | Waiting 3 | 2 secs for upd | ate        |                 |        |        |
| Total Regist | ered: 6        |           | Registered Status |           |                |            | ]               |        |        |
| Extn Num     | IP Address     | Transport | User Agent        |           | SIP Options    | SIP Events | Status          | LastAv | LastIP |
| 28235        | 110.10.10.104  | UDP       | Vuesion SIP       |           | R              |            | SIP: Registered |        | 4/17/2 |
| 28236        | 110.10.10.104  | UDP       | Vuesion SIP       |           | R              |            | SIP: Registered |        | 4/17/2 |
| 28237        | 110.10.10.104  | UDP       | Vuesion SIP       |           | R              |            | SIP: Registered |        | 4/17/2 |
| 28238        | 110.10.10.104  | UDP       | Vuesion SIP       |           | R              |            | SIP: Registered |        | 4/17/2 |
| 28239        | 110.10.10.104  | UDP       | Vuesion SIP       |           | В              |            | SIP: Registered |        | 4/17/2 |

#### 7.2. Verify BBX Technologies Vuesion Multimedia Contact Center

From the agent user PC running Vuesion Client, double-click on the **VuesionClient** icon shown on the desktop, which was created as part of installation.

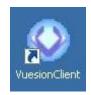

The Vuesion User Login screen is displayed. The screen shows the "Supervisor 1" Login Information.

For Extension #, enter the extension number of the supervisor from Section 6.6. For User ID and Password, enter the corresponding credentials for the supervisor from Section 6.10, as shown below. During compliance testing this client was run from the Vuesion server.

| 💚 🕗 Primary Vuesio | n Login 🛛 🗙 🗙  |
|--------------------|----------------|
|                    |                |
|                    |                |
|                    |                |
|                    |                |
|                    |                |
|                    |                |
|                    |                |
|                    |                |
| Login to           | Backup Vuesion |
| – Login Informatio | on             |
| Name: Supe         | ervisor 1      |
| Extension #:       | 28234          |
| User ID:           | 78102          |
| Password:          | *****          |
|                    |                |
|                    |                |

The Vuesion screen is displayed. Click on the Login icon from the left pane (not shown).

The screen is updated in the right pane, as shown below.

| <b>)</b> <del>,</del>                                             |                                                       |                                          |           | Vuesi                | ion EXT 282          | 34 Supervis | or 1          |          |               |                    |                       | _             | . =  | 2 |
|-------------------------------------------------------------------|-------------------------------------------------------|------------------------------------------|-----------|----------------------|----------------------|-------------|---------------|----------|---------------|--------------------|-----------------------|---------------|------|---|
| 🥑 Home Viev                                                       | v Settings History A                                  | Applications                             | Sort      |                      |                      |             |               |          |               |                    |                       | Option        | ns 🕜 | ( |
|                                                                   | 3 🔽 🖸 🔂 🚺                                             |                                          |           |                      |                      |             | - <u>s</u>    |          |               | ) 💽 🕤 [            | 8                     | ÷             |      |   |
| ll Control                                                        | BBX CSR                                               |                                          |           |                      |                      |             |               |          |               |                    |                       |               |      |   |
| 💼 BBX                                                             |                                                       |                                          |           |                      |                      |             |               |          |               |                    |                       |               |      |   |
| Logout                                                            | BBX CSR Agent                                         | 📕 🔞<br>t1 Agent                          | t 2 Super | visor 1              |                      |             |               |          |               |                    |                       |               |      |   |
|                                                                   | DDA CON Agen                                          | er ogen                                  | cz Super  | 1301 1               |                      |             |               |          |               |                    |                       |               |      |   |
| Set-Break                                                         |                                                       |                                          |           |                      |                      |             |               |          |               |                    |                       |               |      |   |
| Set-Work                                                          |                                                       |                                          |           |                      |                      |             |               |          |               |                    |                       |               |      |   |
| 📶 🔜 Set-PBreak                                                    |                                                       |                                          |           |                      |                      |             |               |          |               |                    |                       |               |      |   |
|                                                                   |                                                       |                                          |           |                      |                      |             |               |          |               |                    |                       |               |      |   |
|                                                                   |                                                       |                                          |           |                      |                      |             |               |          |               |                    |                       |               |      |   |
| Set-Meeting                                                       | Preview: Ext 2823                                     | 3                                        |           |                      |                      | _           |               |          |               |                    |                       |               |      |   |
| Noice                                                             | Preview: Ext 28233                                    | 3<br>Number                              |           | Name                 |                      | Time        | Length        | From     |               | ID                 | Info                  |               |      |   |
| Voice<br>Monitor                                                  |                                                       |                                          |           | Name                 |                      | Time        | Length        | From     |               | ID                 | Info                  |               |      |   |
| Voice<br>Monitor                                                  |                                                       |                                          |           | Name                 |                      | Time        | Length        | From     |               | ID                 | Info                  |               |      |   |
| Voice<br>Monitor<br>Record-Stai                                   |                                                       |                                          |           | Name                 |                      | Time        | Length        | From     |               | ID                 | Info                  |               |      |   |
| Voice<br>Monitor<br>Record-Stai                                   |                                                       |                                          |           | Name                 |                      | Time        | Length        | From     |               | ID                 | Info                  |               |      |   |
| Voice<br>Monitor<br>Record-Stai<br>Chat                           |                                                       |                                          | Longest   | Name                 |                      | Time        |               |          | *TTA          | ID<br>S.L.         | Avails                | Logins        |      |   |
| Voice<br>Monitor<br>Record-Stai<br>Chat<br>Voicemail              | Status                                                | Number                                   | Longest   |                      |                      |             |               |          | *TTA<br>0.00  | S.L.               |                       | Logins        |      |   |
| Voice<br>Monitor<br>Record-Stai<br>Chat<br>Voicemail<br>Park Idle | Status                                                | Number                                   | -         | Active               | Abandor              | n Handled   | Overflow<br>0 | Callback |               | S.L.               | Avails                |               |      |   |
| Voice<br>Monitor<br>Record-Stai<br>Chat<br>Voicemail<br>Voicemail | BRX CSB                                               | Number<br>Queued                         | -         | Active               | Abandor<br>n<br>st 4 | h Handled   | Overflow<br>0 | Callback | 0.00          | S.L.<br>n%         | Avails                | <b>v</b> 2    |      |   |
| Voice<br>Monitor<br>Record-Stai<br>Chat<br>Voicemail<br>Park Idle | © Status<br>Voice Queues<br>✓ BRX CSR<br>Email Queues | Number       Queued       n       Queued | -         | Active<br>0<br>Longe | Abandor<br>n<br>st 4 | Handled     | Overflow<br>0 | Callback | n∙nn<br>‴Hanc | S.L.<br>n%<br>lled | Avails<br>2<br>Avails | Z 2<br>Logins |      |   |

To start the Outdial Campaign uncheck the box Pause Campaign as shown in screen below.

| Status                         | Number     | Name | StartTime | ID | Account | Level     | Info1        |
|--------------------------------|------------|------|-----------|----|---------|-----------|--------------|
|                                |            |      |           |    |         |           |              |
|                                |            |      |           |    |         |           |              |
|                                |            |      |           |    |         |           |              |
|                                |            |      |           |    |         |           |              |
|                                |            |      |           |    |         |           |              |
|                                |            |      |           |    |         |           |              |
|                                |            |      |           |    |         |           |              |
|                                |            |      |           |    |         |           |              |
|                                |            |      |           |    |         |           |              |
|                                |            | Ш    |           |    |         |           |              |
| tatic<br>Paus<br>kill Group M: | e Campaign |      |           |    |         | 🔘 Enab    | le Rescue    |
|                                |            |      |           |    | Send    | Marquee C | )lear Marque |
|                                |            |      |           |    |         |           |              |

The **Outbound Pop** screen as shown below is presented to an available agent with the customer's information. Agent can now initiate the call by clicking on **Dial**.

| Outbound Pop  |             |                          | _ = ×                                                                                                    |
|---------------|-------------|--------------------------|----------------------------------------------------------------------------------------------------|
| ⊂ Campaign So | ripts:      |                          | Callback Option:                                                                                                    |
|               |             |                          | Callback 9:43:52 AM                                                                                                    |
|               |             |                          | April, 2012                                                                                                    |
| Callbacks A   |             | ious Access Information: | Sun Mon Tue Wed Thu         Fri         Sat           25         26         27         28         29         30         31           1         2         3         4         5         6         7 |
| Last Accesse  | ed:         |                          | 8 9 10 11 12 13 14<br>15 16 17 18 19 20 21                                                                                                    |
| Comment: -    |             |                          | 22 7 24 25 26 27 28<br>29 30 1 2 3 4 5                                                                                                    |
| I             |             |                          | <b>Today:</b> 4/23/2012                                                                                                    |
|               |             |                          | ] [                                                                                                    |
| Contact Info  |             |                          | Special Resolutions:                                                                                                    |
| Name:         | GHI Inc     |                          | Referral Quiz                                                                                                    |
| Contact:      | Aaron Jones |                          |                                                                                                    |
| Phone:        | 58007       |                          | Email To:                                                                                                    |
| Priority:     |             |                          |                                                                                                    |
| Address       |             | 16408 Greenfarm Road     |                                                                                                    |
| City          |             | Dallas                   | Resolutions:                                                                                                    |
| Zip           |             | 75081                    | Letter Opener                                                                                                    |
|               |             |                          | Reallocate                                                                                                    |
|               |             |                          | Plant a tree Build a fence                                                                                                    |
|               |             |                          | Roger Dodger                                                                                                    |
|               |             |                          | Red Rover Red Rover                                                                                                    |
|               |             |                          | Declined information                                                                                                    |
| Oper          | n Record    |                          | Update Dial                                                                                                    |

Screen below shows the call being connected between the agent and the customer.

|                                                                                                    | 💟 💟 🔁 💟        |          |         |          |         |          | - <u></u> |            | - (            | ) 🔝 🖸 |            | Ŧ                                                                                                    |  |
|----------------------------------------------------------------------------------------------------|----------------|----------|---------|----------|---------|----------|-----------|------------|----------------|-------|------------|----------------------------------------------------------------------------------------------------|--|
| Control                                                                                                    | BBX CSR        |          |         |          |         |          |           |            |                |       |            |                                                                                                    |  |
| ввх                                                                                                    |                | 1 🔏      |         |          |         |          |           |            |                |       |            |                                                                                                    |  |
| Logout                                                                                                    | BBX CSR Agen   |          | 2 Super | visor 1  |         |          |           |            |                |       |            |                                                                                                    |  |
| 🕺 🕅 Set-Break                                                                                                    |                |          |         |          |         |          |           |            |                |       |            |                                                                                                    |  |
| 🖌<br>🔗 Set-Work                                                                                                    |                |          |         |          |         |          |           |            |                |       |            |                                                                                                    |  |
| -                                                                                                    |                |          |         |          |         |          |           |            |                |       |            |                                                                                                    |  |
| 🔊 Set-PBreak                                                                                                    |                |          |         |          |         |          |           |            |                |       |            |                                                                                                    |  |
| Set-Meeting                                                                                                    | Preview:       |          |         |          |         |          |           |            |                |       |            |                                                                                                    |  |
| 🕥 Voice                                                                                                    | Status         | Number   |         | Name     |         | Time     | Length    | From       |                | ID    | Info       |                                                                                                    |  |
| Monitor<br>Record-Stai                                                                                                    | S Connected    | 800-7@1- |         | BBX Outd | ial     | 09:44:43 | 00:00:19  | GHI Inc    |                |       |            | de la companya de la companya de la |  |
|                                                                                                    |                |          |         |          |         |          |           |            |                |       |            |                                                                                                    |  |
|                                                                                                    |                |          |         |          |         |          |           |            |                |       |            |                                                                                                    |  |
| Voicemail                                                                                                    | Voice Queues   | Queued   | Longest | Active   | Abandor | Handled  | Overflow  | v Callback | < <b>~</b> TTA | S.L.  | Avails     | Logins                                                                                                    |  |
| 🔊 Park Idle                                                                                                    | SBX CSR        | 🗆 O      | 0:00    | 0        | 0       | 0        | 0         | 0          | 0:00           | 0%    | <b>3</b> 0 | 2                                                                                                    |  |
| Transfer                                                                                                    | Email Queues   | Queued   |         | Longes   | t 4     | Active   | H         | Handled    | ~Hand          | dled  | Avails     | Logins                                                                                                    |  |
| The second second secon | 🕑 BBX Email    | 0        |         | 0:00     |         | 0        | 0         | 0          | 0:00           |       | <b>O</b> 0 | 2                                                                                                    |  |
|                                                                                                    |                |          |         |          |         | F        |           |            |                |       |            |                                                                                                    |  |
| Release                                                                                                    | Outdial Queues | Queued   | Active  |          | d today | Callback | Handled   |            | otal Conta     | cts   | Avails     | Logins                                                                                                    |  |
| Answer                                                                                                    | 🕑 BBX Outdial  | 9        | 1       | 0        |         | 0        | 2         |            | 28             |       | 🕴 0        | 2                                                                                                    |  |

After the call has been completed, agent can mark the call resolved as shown in the screen below.

| Outbound Pop                          |                                                             | _ = ×                                                                                                    |  |  |  |  |
|---------------------------------------|-------------------------------------------------------------|----------------------------------------------------------------------------------------------------|--|--|--|--|
| Campaign Scripts:                     | Callback Option:                                            |                                                                                                    |  |  |  |  |
| Is the grease coming from the man hol | Callback 9:44:33 AM                                         |                                                                                                    |  |  |  |  |
| Yes                                   | No                                                          | April, 2012                                                                                                    |  |  |  |  |
|                                       | vious Access Information:<br>vious Resolution:              | 25         26         27         28         29         30         31           1         2         3         4         5         6         7           8         9         10         11         12         13         14           15         16         17         18         19         20         21 |  |  |  |  |
| Comment:                              | 22 23 24 25 26 27 28<br>29 30 1 2 3 4 5<br>Today: 4/23/2012 |                                                                                                    |  |  |  |  |
| Contact Information:                  |                                                             | Special Resolutions:                                                                                                    |  |  |  |  |
| Contact: Aaron Jones                  |                                                             | 🥅 Quiz                                                                                                    |  |  |  |  |
| Phone: 58007                          |                                                             |                                                                                                    |  |  |  |  |
| Priority:                             | rity:                                                       |                                                                                                    |  |  |  |  |
| Address                               | 16408 Greenfarm Road                                        |                                                                                                    |  |  |  |  |
| City                                  | Dallas                                                      | Resolutions:                                                                                                    |  |  |  |  |
| Zip                                   | 75081                                                       | V Letter Opener                                                                                                    |  |  |  |  |
|                                       |                                                             | Reallocate                                                                                                    |  |  |  |  |
|                                       |                                                             | Plant a tree Build a fence                                                                                                    |  |  |  |  |
|                                       |                                                             | Roger Dodger                                                                                                    |  |  |  |  |
|                                       |                                                             | Red Rover Red Rover                                                                                                    |  |  |  |  |
|                                       |                                                             | Declined information                                                                                                    |  |  |  |  |
| Open Record                           | [                                                           | Update Dial                                                                                                    |  |  |  |  |

# 8. Conclusion

These Application Notes describe the configuration steps required for BBX Technologies Vuesion Multimedia Contact Center Callback Number Queuing Power Outdial module to successfully interoperate with Avaya IP Office. All feature test cases were completed successfully. Observations are noted in **Section 2.2**.

## 9. Additional References

This section references the product documentation relevant to these Application Notes.

- 1. *IP Office KnowledgeBase 8.0 Documentation CD*, December 2011, available at <u>http://support.avaya.com.</u>
- **2.** *Vuesion Application Server Contact Center Configuration Guide*, available upon request to BBX Technologies Support.

#### ©2012 Avaya Inc. All Rights Reserved.

Avaya and the Avaya Logo are trademarks of Avaya Inc. All trademarks identified by  $\mathbb{R}$  and  $\mathbb{T}^{M}$  are registered trademarks or trademarks, respectively, of Avaya Inc. All other trademarks are the property of their respective owners. The information provided in these Application Notes is subject to change without notice. The configurations, technical data, and recommendations provided in these Application Notes are believed to be accurate and dependable, but are presented without express or implied warranty. Users are responsible for their application of any products specified in these Application Notes.

Please e-mail any questions or comments pertaining to these Application Notes along with the full title name and filename, located in the lower right corner, directly to the Avaya DevConnect Program at <u>devconnect@avaya.com</u>.